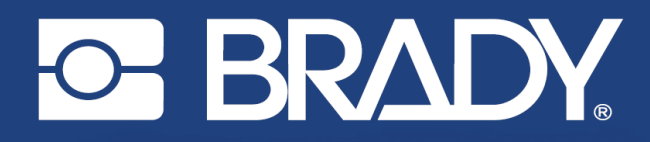

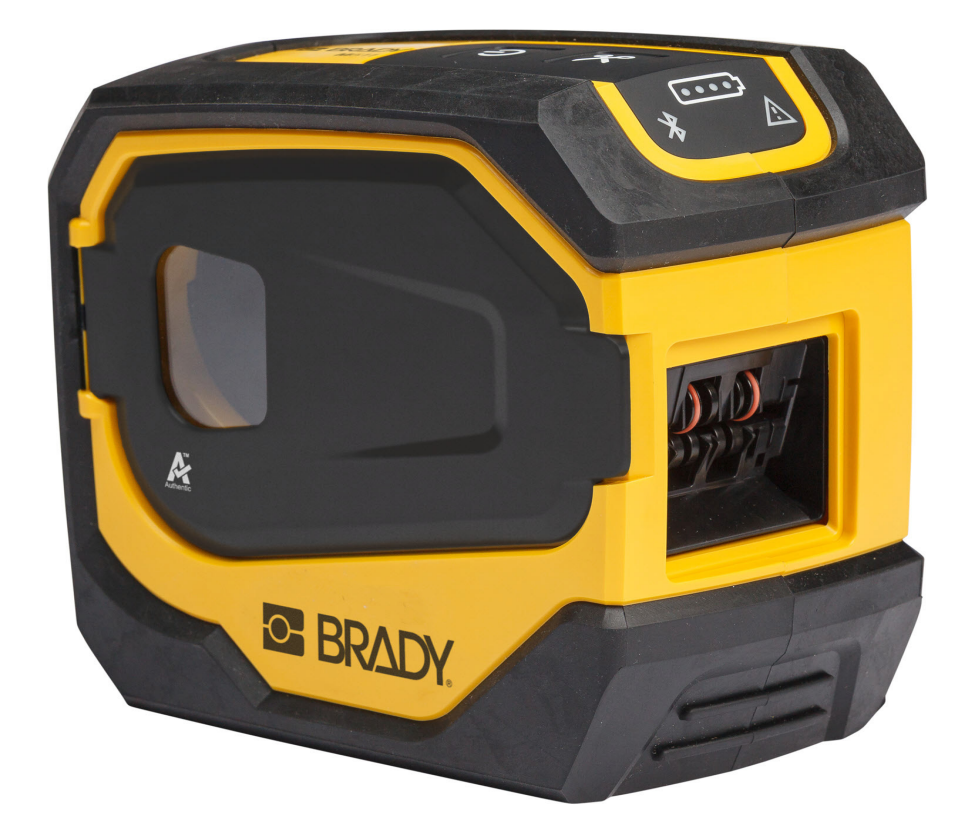

# **M511 ETIKETTENDRUCKER**

Benutzerhandbuch

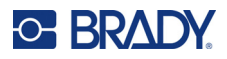

## **Copyright und Marken**

#### **Haftungsbeschränkung**

Dieses Handbuch ist Eigentum von Brady Worldwide, Inc. (im Folgenden "Brady") und kann jederzeit ohne vorherige Ankündigung geändert werden. Brady lehnt jegliche Ansprüche auf automatische Zusendung von Neuauflagen ab.

Dieses Handbuch ist urheberrechtlich mit allen vorbehaltenen Rechten geschützt. Keine Teile dieses Handbuchs dürfen ohne vorherige schriftliche Einwilligung von Brady kopiert oder reproduziert werden.

Obwohl Brady größte Sorgfalt auf die Erstellung dieses Dokuments verwendet hat, übernimmt Brady keine Haftung gegenüber Dritten für mögliche Verluste oder Schäden, die durch Fehler, Auslassungen oder Anmerkungen, durch Nachlässigkeit, unbeabsichtigt oder aus sonstigen Gründen entstehen. Ferner übernimmt Brady weder eine Haftung für die Anwendung oder Benutzung aller hierin beschriebenen Produkte oder Systeme, noch eine Haftung für beiläufig entstandene oder Folgeschäden, die bei der Verwendung dieses Dokuments entstehen. Brady lehnt jegliche Gewährleistung der Marktgängigkeit oder Eignung für einen bestimmten Zweck ab.

Brady behält sich das Recht vor, an den hierin genannten Produkten oder Systemen ohne Vorankündigung Änderungen vorzunehmen, um die Zuverlässigkeit, Funktionalität oder Konzeption zu verbessern.

### **Marken**

M511 ist eine Marke von Brady Worldwide, Inc.

Microsoft, Windows, Excel, Access und SQL Server sind eingetragene Marken der Microsoft Corporation.

Die in diesem Handbuch erwähnten Marken- oder Produktnamen sind Marken (™) bzw. eingetragene Marken (<sup>®</sup>) der jeweiligen Inhaber.

© 2023 Brady Worldwide, Inc. Alle Rechte vorbehalten.

Y5115727

Revision B

Brady Worldwide, Inc. 6555 West Good Hope Road Milwaukee, WI 53223, USA [bradyid.com](www.bradycorp.com)

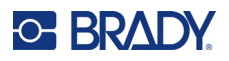

## **Brady-Gewährleistung**

Beim Verkauf unserer Produkte gehen wir davon aus, dass Kunden diese in der Praxis anwenden und testen, um sich der Eignung für ihre bestimmten Anwendungszwecke zu vergewissern. Brady garantiert dem Käufer, dass seine Produkte frei von Material- und Fertigungsmängeln sind, beschränkt seine Haftung im Rahmen dieser Garantieverpflichtungen allerdings auf den Ersatz des Produkts, wenn besagtes Produkt nachweislich bereits zum Zeitpunkt des Verkaufs durch Brady beschädigt war. Diese Garantie erstreckt sich nicht auf irgendwelche Personen, die das Produkt vom Käufer erhalten.

DIESE GARANTIE ERSETZT ALLE SONSTIGEN AUSDRÜCKLICHEN ODER STILLSCHWEI-GENDEN GARANTIEN, EINSCHLIESSLICH, JEDOCH NICHT BESCHRÄNKT AUF STILLSCHWEIGENDE GARANTIEN DER MARKTFÄHIGKEIT ODER EIGNUNG FÜR EINEN BESTIMMTEN ZWECK, UND SONSTIGE VERPFLICHTUNGEN ODER VERBINDLICHKEITEN SEITENS BRADY. IN KEINEM FALL HAFTET BRADY FÜR VERLUSTE, SCHÄDEN, KOSTEN ODER FOLGESCHÄDEN JEGLICHER ART, DIE SICH AUS DER BENUTZUNG ODER DER UNFÄHIGKEIT DER BENUTZUNG DER BRADY-PRODUKTE ERGEBEN.

## **Sicherheit und Umgebung**

Bevor Sie den M511-Drucker zum ersten Mal in Betrieb nehmen, müssen Sie dieses Handbuch lesen und verstehen. Dieses Handbuch beschreibt alle Hauptfunktionen des M511-Druckers.

### **Vorsichtshinweise**

Bevor Sie den M511-Drucker einsetzen, nehmen Sie bitte die folgenden Vorsichtshinweise zur Kenntnis:

- Bevor Sie den Drucker bedienen und ein Verfahren durchführen, lesen Sie bitte sorgfältig alle Anweisungen.
- Stellen Sie das Gerät auf keinen Fall auf eine instabile Oberfläche oder einen Ständer.
- Stellen Sie nichts oben auf das Gerät.
- Halten Sie die Oberseite frei.
- Betreiben Sie den Drucker an einem gut belüfteten Ort. Die der Be- und Entlüftung dienenden Schlitze und Öffnungen des Geräts dürfen nicht blockiert werden.
- Verwenden Sie nur die am Typenschild angegebene Netzspannung.
- Verwenden Sie nur das mit dem Gerät mitgelieferte Netzkabel.
- Stellen Sie nichts auf das Netzkabel.
- Dieses Gerät ist nicht für den Gebrauch durch Kinder bestimmt.

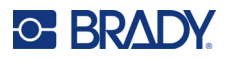

## **Technischer Support und Registrierung**

### **Kontaktinformationen**

Sollten Sie Reparaturen oder technische Hilfe benötigen, lokalisieren Sie Ihre regionale Niederlassung für technischen Kundendienst von Brady, indem Sie folgende Website besuchen:

- *•* **USA:** [bradyid.com/techsupport](www.bradyid.com/techsupport)
- *•* **Kanada:** [bradycanada.ca/contact-us](http://www.bradycanada.ca/contact-us)
- *•* **Mexiko:** [bradyid.com.mx/es-mx/contacto](www.bradyid.com.mx/es-mx/contacto)
- *•* **Lateinamerika:** [bradylatinamerica.com/es-mx/soporte-técnico](http://www.bradylatinamerica.com/es-mx/soporte-técnico)
- *•* **Europa:** [bradyeurope.com/services](www.bradyeurope.com/services)
- *•* **Australien:** [bradyid.com.au/technical-support](www.bradyid.com.au/en-au/supportlanding)
- *•* **Asiatisch-pazifischer Raum:** [brady.co.uk/landing-pages/global-landing-page](www.brady.co.uk/landing-pages/global-landing-page)

### **Registrierungsinformationen**

Um Ihren Drucker zu registrieren, besuchen Sie:

• [bradycorp.com/register](www.bradycorp.com/register) 

### **Reparatur und Einsendung ins Werk**

Falls Sie aus irgendeinem Grund das Produkt zur Reparatur einsenden müssen, wenden Sie sich zwecks Informationen zur Reparatur und zum Ersatz an den technischen Support von Brady.

## **Schreibweise und Konventionen**

Bei der Verwendung dieses Dokuments ist es wichtig, dass Sie die Konventionen verstehen, die im gesamten Handbuch zum Einsatz kommen.

- Alle Maßnahmen des Benutzers sind durch **Fettdruck** gekennzeichnet.
- Verweise auf Menüs, Fenster, Schaltflächen und Bildschirme sind durch *Kursivdruck* gekennzeichnet.

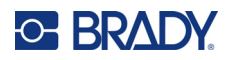

# **Inhalt**

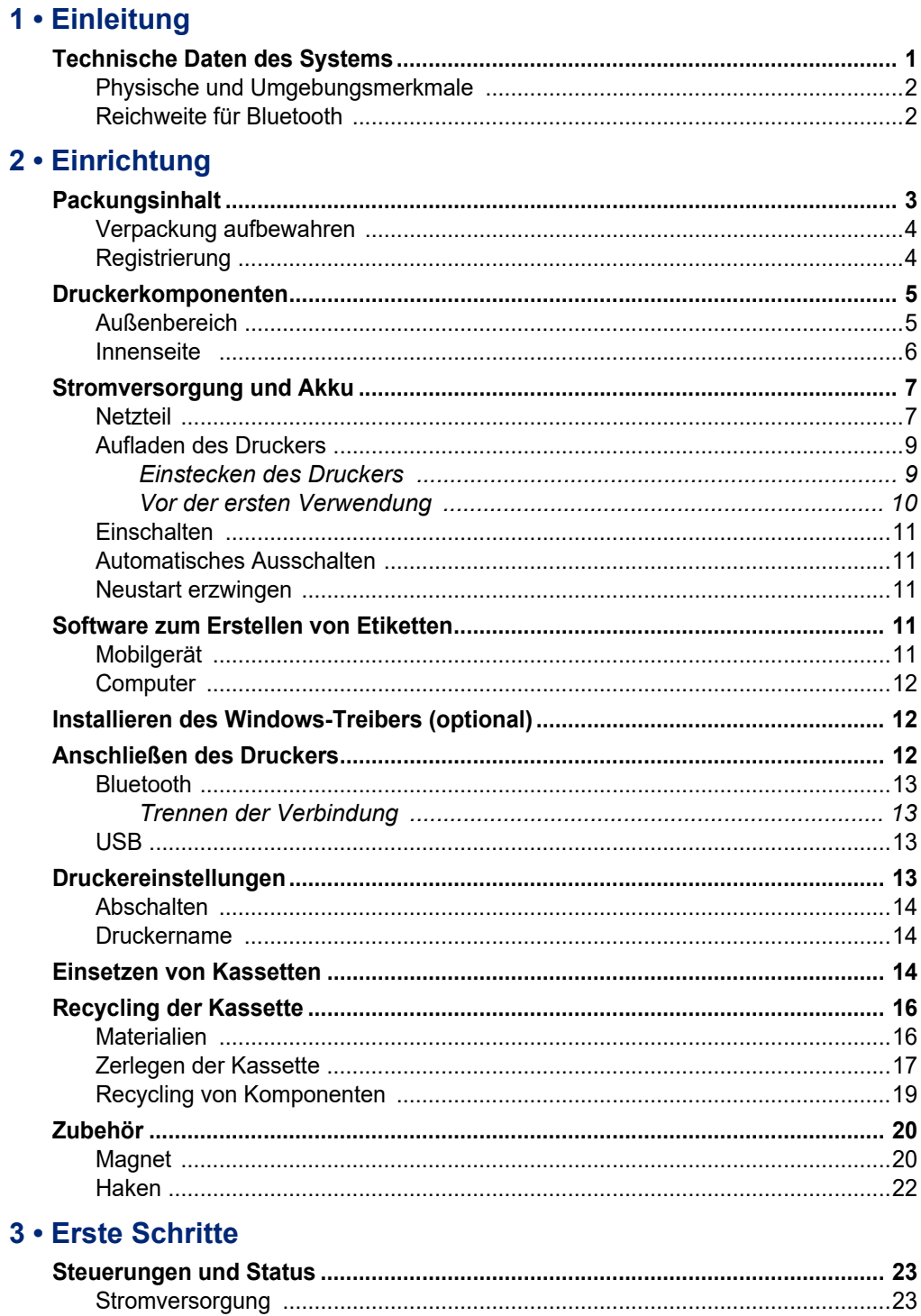

## **C-BRADY**

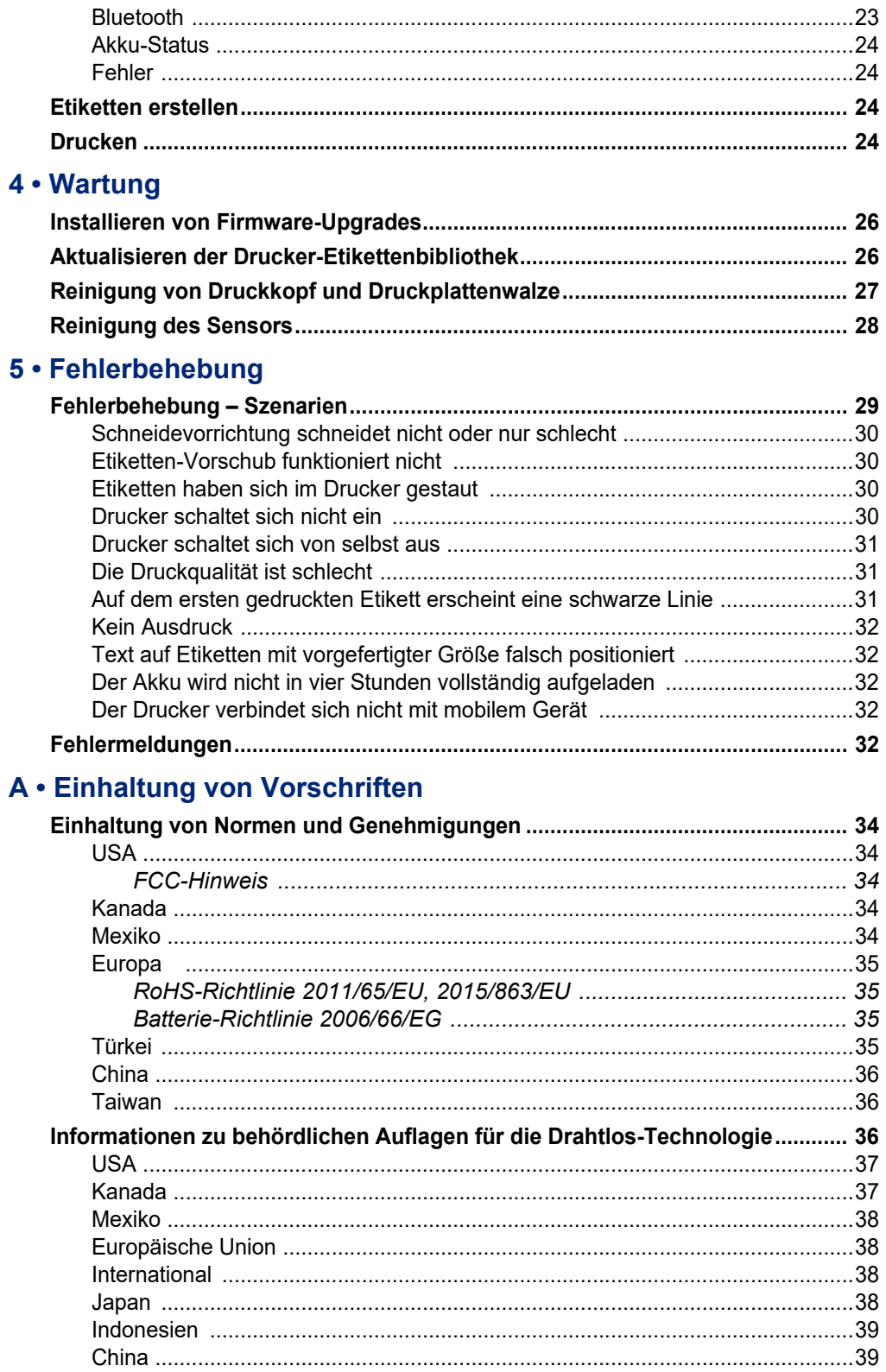

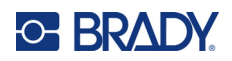

### **B** • Lizenzierung

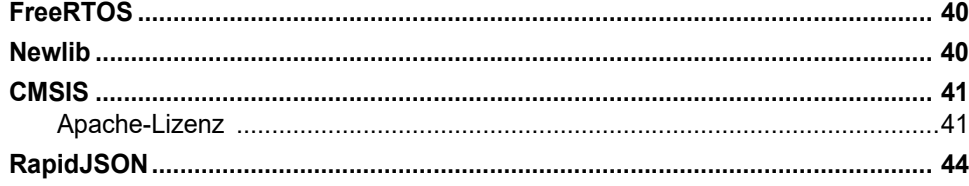

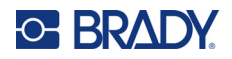

# <span id="page-7-0"></span>**1 Einleitung**

Verwenden Sie die mobile Brady-App "Express-Etiketten" oder die Brady Workstation-Software, um Etiketten zu gestalten und auf dem M511-Etikettendrucker zu drucken. Der M511-Drucker verfügt über die folgenden Funktionen:

- Hält einem Fall aus 1,8 m (6 ft.) Höhe stand
- Quetschbeständig bis 113,4 kg (250 lbs)
- Stoßfestigkeit nach Militärstandard
- Verwendet Druckpatronen der M50 Serie
- Automatischer Etikettenschneider
- Verbindung von bis zu fünf Benutzern gleichzeitig mit Bluetooth® Low Energy 5.0
- Kompakt und leicht mit 1,06 kg (2,3 lbs)
- Druckt 1.000 Etiketten pro Tag
- Interner Lithium-Ionen-Akku
- USB-C-auf-A-Koppler

### <span id="page-7-1"></span>**Technische Daten des Systems**

Der M511-Drucker hat die folgenden technischen Daten:

- Gewicht 1,26 kg (2,77 lbs) (mit Etikettenkassette)
- Thermotransfer-Druckmechanismus, 300 dpi
- Druckbreite: 25,4 bis 36,6 mm (1 bis 1,44 Zoll)
- Drucklänge für Etiketten: maximal 990,6 mm (39 Zoll)
- Schutzfolienbreite: maximal 46 mm (1,8 Zoll)
- Etikettenbreite von 6,0 mm (0,235 Zoll) bis 38,1 mm (1,5 Zoll)
- Mindestetikettenhöhe: 5,99 mm (0,236 Zoll)
- Druckt mit einer Akkuladung bis zu 300 Etiketten
- Druckgeschwindigkeit: bis zu 33 mm/Sek. (1,33 Zoll/Sek.)
- Interner Lithium-Ionen-Akku, 2450 mAh

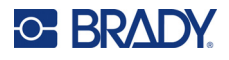

### <span id="page-8-2"></span><span id="page-8-0"></span>**Physische und Umgebungsmerkmale**

Der M511-Drucker hat die folgenden physischen und Umgebungsmerkmale:

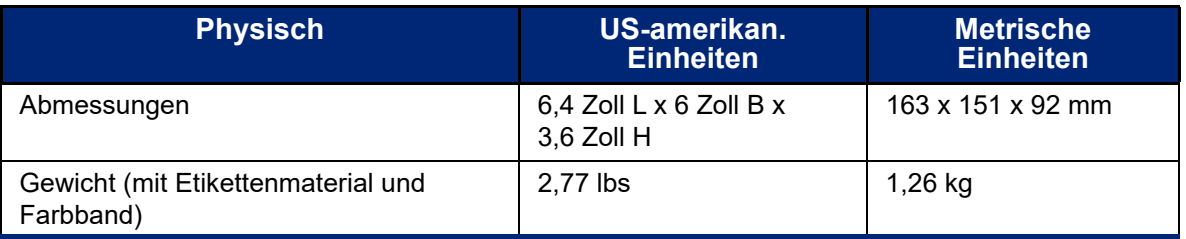

**Anmerkung:** Die nachstehende Tabelle bezieht sich nur auf den M511-Drucker. Die Leistungsfähigkeit der Verbrauchsmaterialien kann variieren.

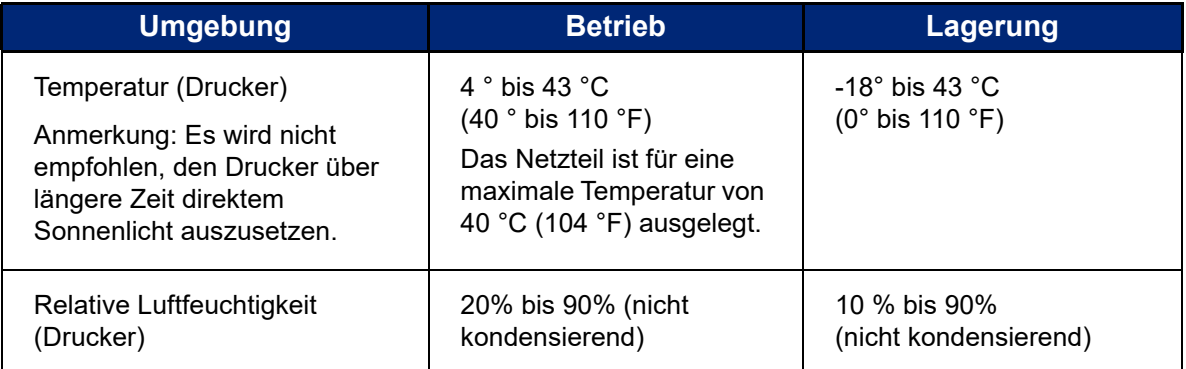

### <span id="page-8-1"></span>**Reichweite für Bluetooth**

Der M511-Drucker sollte sich in einem Umkreis von 19,8 m (65 ft) um das Gerät befinden, um das Bluetooth-Signal zu empfangen.

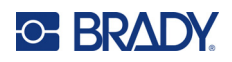

# <span id="page-9-0"></span>**2 Einrichtung**

## <span id="page-9-1"></span>**Packungsinhalt**

Die folgenden Teile sind im Standardpaket des M511 enthalten:

- M511-Drucker mit internem Akku. (Auf den Akku kann nicht zugegriffen werden. Wenden Sie sich an den technischen Kundendienst von Brady zwecks Wartung.)
- AC-Adapter mit USB-C-Kabel
- USB-C-auf-A-Koppler
- Kassette MC-1500-595-WT-BK
- Kurzanleitung
- Broschüre zu *Brady Workstation Basic Design Suite* mit Download-Anleitung
- USB-Laufwerk mit Benutzerhandbuch, Kurzanleitung und Treiber

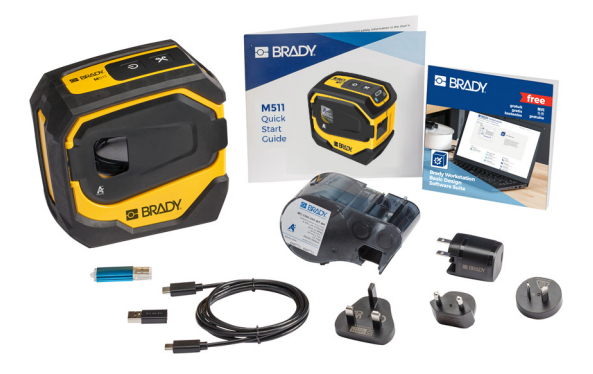

**Asien-Pazifik, Australien**

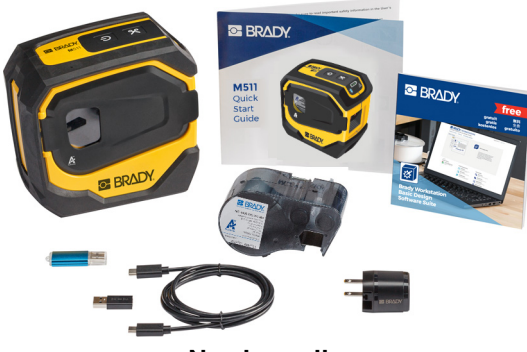

**Nordamerika**

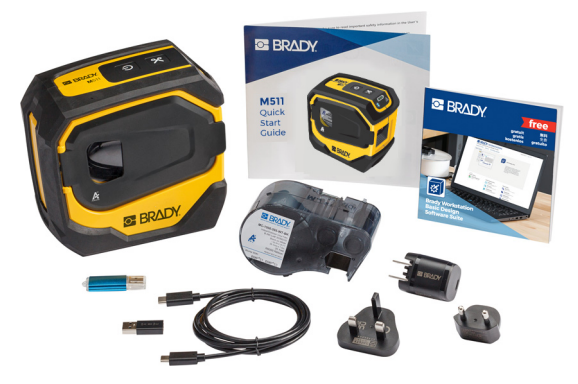

**Europa, Naher Osten, Afrika**

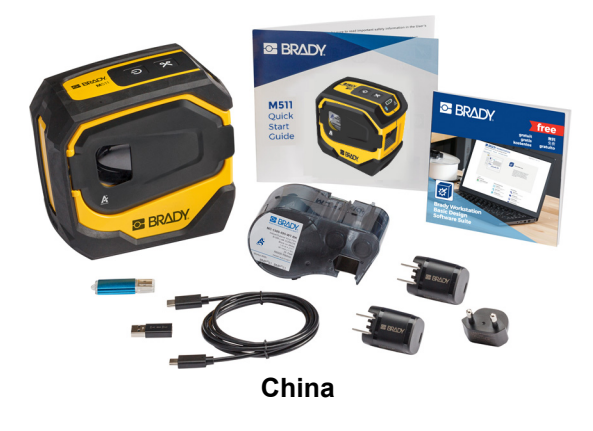

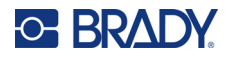

### <span id="page-10-0"></span>**Verpackung aufbewahren**

Bewahren Sie die Verpackung Ihres M511-Druckers auf für den Fall, dass Sie den Drucker und das Zubehör an den Lieferanten zurückschicken müssen.

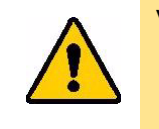

VORSICHT! Bei einem Versand des Druckers lassen Sie sich von Ihrem Speditionsunternehmen in Bezug auf staatliche, bundesweite, örtliche und internationale Versandvorschriften für den im Drucker enthaltenen Lithium-Ionen-Akku beraten.

### <span id="page-10-1"></span>**Registrierung**

[Registrieren Sie Ihren Drucker online unter w](www.bradyid.com/bmp71)ww.bradycorp.com/register und Sie erhalten kostenlosen Produkt-Support und Updates!

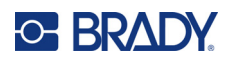

# <span id="page-11-0"></span>**Druckerkomponenten**

<span id="page-11-1"></span>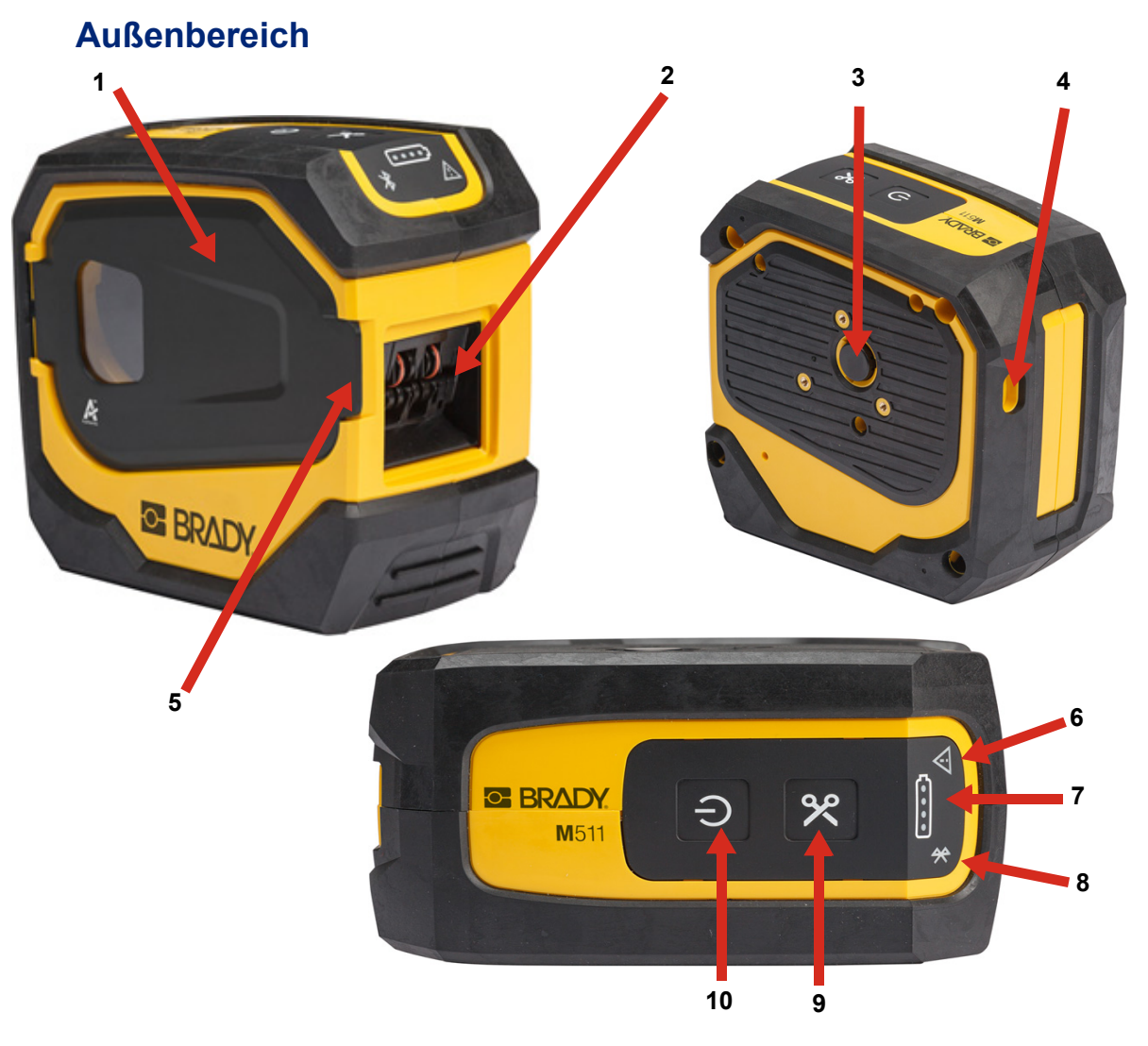

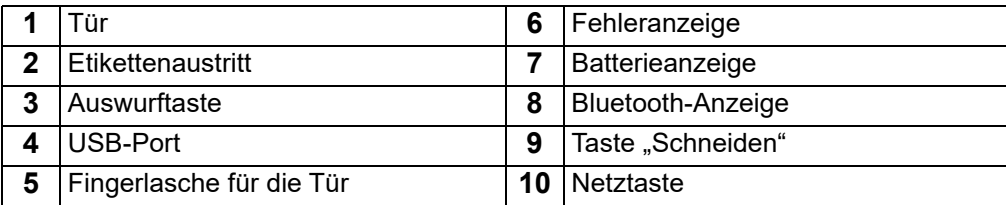

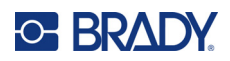

### <span id="page-12-0"></span>**Innenseite**

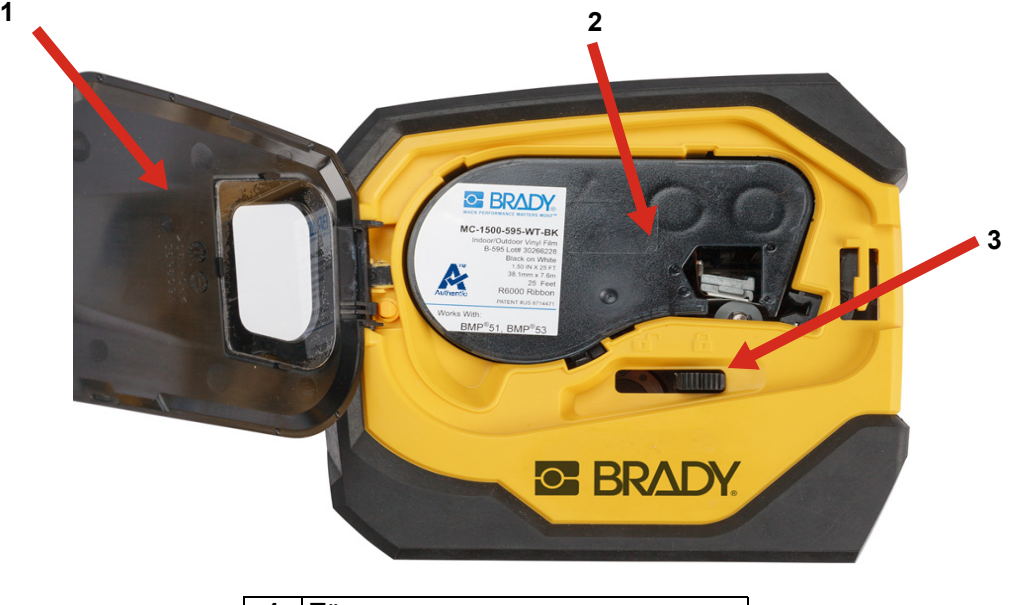

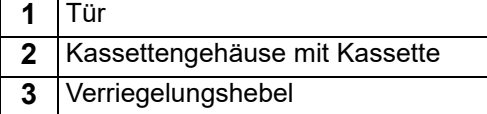

## <span id="page-13-2"></span><span id="page-13-0"></span>**Stromversorgung und Akku**

Der M511-Drucker bezieht seinen Strom aus einem internen Lithium-Ionen-Akku oder über ein USB-Netzteil.

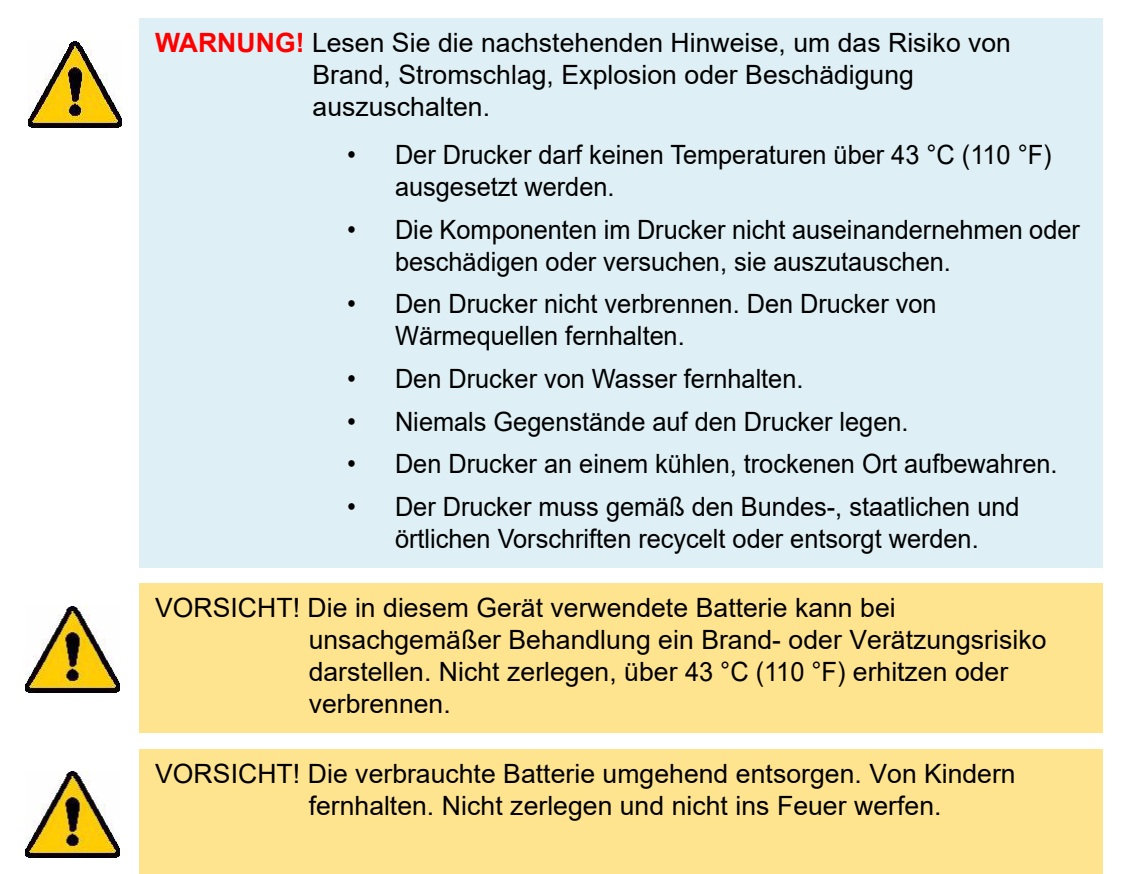

### <span id="page-13-1"></span>**Netzteil**

Der Drucker kann über ein AC/DC-Netzteil oder über einen USB-Anschluss an einem Laptop oder in einem Fahrzeug mit Strom versorgt und aufgeladen werden. Wenn das Netzteil an einer Netzsteckdose angeschlossen ist, wird auch der Akku geladen.

**Anmerkung:** Die besten Ergebnisse erzielen Sie mit dem im Lieferumfang des Druckers enthaltenen USB-Netzteil. Dieses Netzteil liefert mindestens 15 W. Bei einem Netzteil, das weniger als 15 W liefert, dauert das Aufladen des Druckers länger. Auch das Aufladen über einen USB-Anschluss vom Typ A liefert in der Regel weniger als 15 W und ist daher möglicherweise nicht so gut.

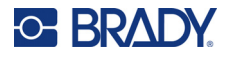

Zum Schnellladen schließen Sie den Drucker mit dem Netzteil an eine Steckdose an.

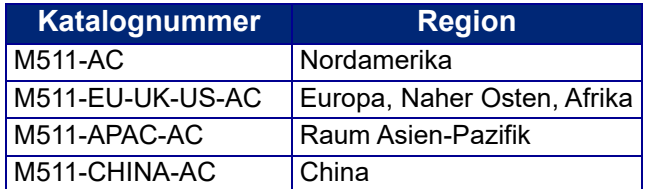

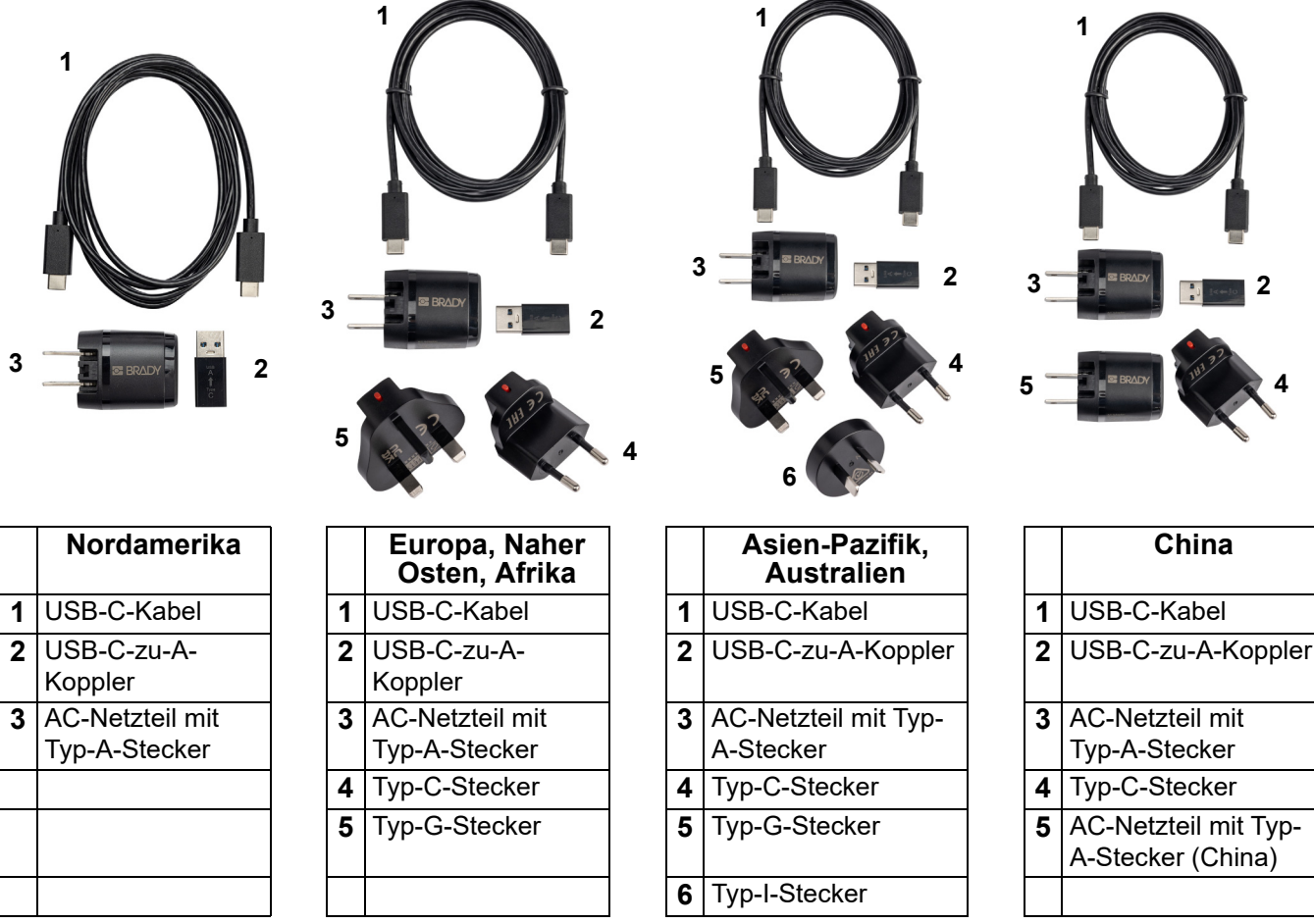

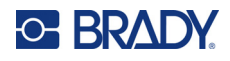

### <span id="page-15-3"></span><span id="page-15-0"></span>**Aufladen des Druckers**

#### <span id="page-15-1"></span>*Einstecken des Druckers*

Sie können den Drucker über eine Steckdose oder einen USB-Anschluss aufladen.

**WICHTIG!** Verwenden Sie zum erstmaligen Aufladen des Druckers eine Steckdose.

Informationen zu Batteriestatusanzeigen finden Sie unter ["Akku-Status" auf Seite 24](#page-30-4).

#### <span id="page-15-2"></span>**So schließen Sie den Drucker an eine Steckdose an:**

1. Stecken Sie das eine Ende des USB-C-Kabels in den USB-Anschluss am Drucker.

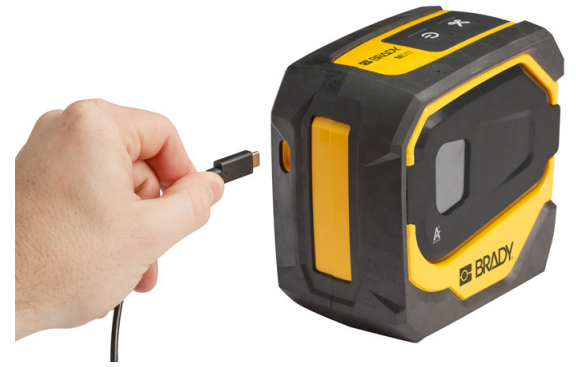

2. Stecken Sie das andere Ende des USB-C-Kabels in den USB-C-Anschluss des Netzteils.

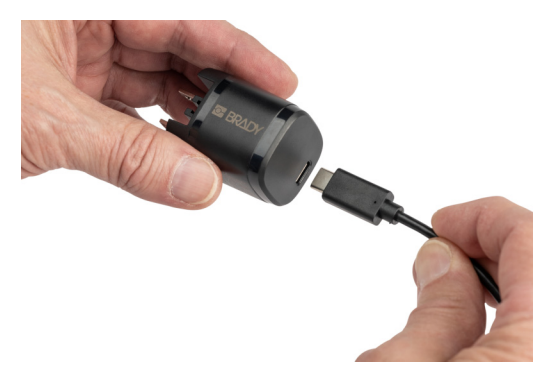

- 3. Verwenden Sie den passenden Stecker für Ihre Region.
	- **Nordamerika:** Schließen Sie das Netzteil an eine Steckdose an.
	- **Europa, Naher Osten und Afrika:** Stecken Sie den Stecker vom Typ C oder G in das Netzteil und schließen Sie das Netzteil an eine Steckdose an.
	- **Asien-Pazifik:** Stecken Sie den Stecker vom Typ C, G oder I in das Netzteil und schließen Sie das Netzteil an eine Steckdose an.
	- **China:** Stecken Sie den Stecker des Typs C in das Netzteil und schließen Sie das Netzteil an eine Steckdose an.

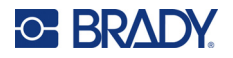

#### **So schließen Sie den Drucker an einen USB-A-Anschluss an:**

1. Stecken Sie das eine Ende des USB-C-Kabels in den USB-Anschluss am Drucker.

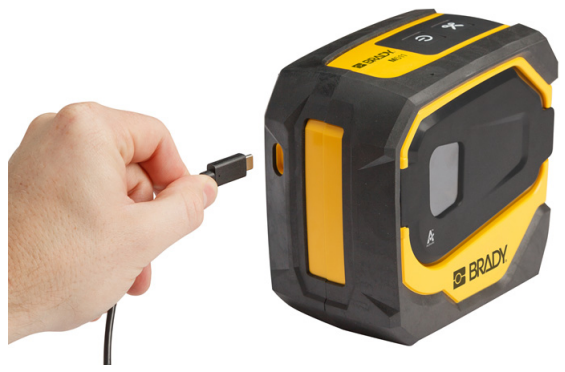

2. Stecken Sie das andere Ende des USB-C-Kabels in den USB-C-Anschluss des USB-C-auf-A-Kopplers.

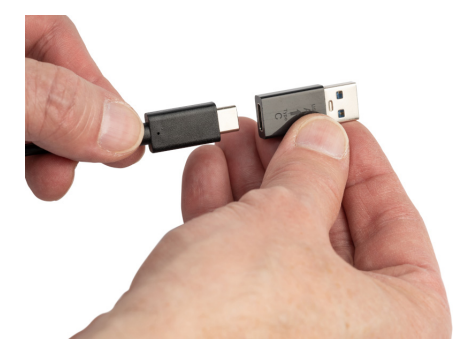

3. Stecken Sie den USB-Koppler in einen USB-A-Anschluss an einem Computer oder in einem Fahrzeug.

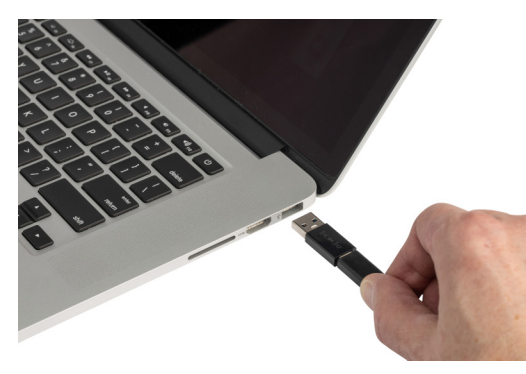

### <span id="page-16-0"></span>*Vor der ersten Verwendung*

Laden Sie den internen Lithium-Ionen-Akku vollständig auf, bevor Sie den Drucker über den Akku betreiben.

1. Schließen Sie den Drucker an einer Netzsteckdose an. (Nähere Informationen finden Sie unter ["So schließen Sie den Drucker an eine Steckdose an:" auf Seite 9.](#page-15-2))

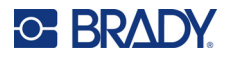

2. Laden Sie ihn 2,5 Stunden lang auf. Die Akkustatusleuchten pulsieren während des Ladevorgangs. Wenn alle vier Leuchten grün sind und nicht mehr pulsieren, ist der Akku vollständig aufgeladen. Ausführliche Statusinformationen finden Sie unter ["Akku-Status" auf Seite 24.](#page-30-4)

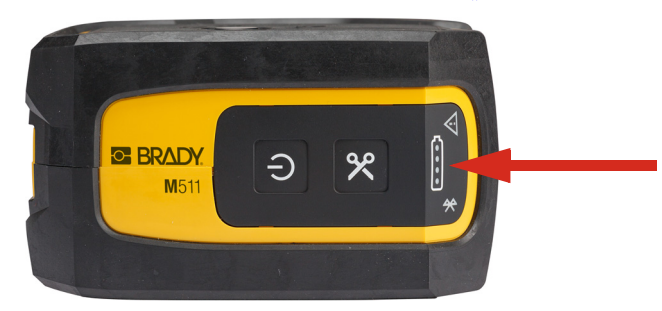

### <span id="page-17-0"></span>**Einschalten**

**So wird der Drucker ein- oder ausgeschaltet:**

1. Drücken Sie die Ein/Aus-Taste, und halten Sie sie eine Sekunde lang gedrückt.

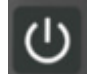

### <span id="page-17-1"></span>**Automatisches Ausschalten**

Bei Akkubetrieb schaltet sich der Drucker nach einer gewissen Zeit ohne Aktivität automatisch aus. In der mobilen App "Express-Etiketten" können Sie die inaktive Zeit einstellen, siehe ["Abschalten" auf Seite 14.](#page-20-0)

### <span id="page-17-2"></span>**Neustart erzwingen**

Um einen Neustart des Druckers zu erzwingen, wenn er nicht mehr reagiert, halten Sie zehn Sekunden lang die Netztaste gedrückt. Nach dem Neustart des Druckers leuchten die Akku- und Bluetooth-Leuchten auf.

## <span id="page-17-5"></span><span id="page-17-3"></span>**Software zum Erstellen von Etiketten**

Installieren Sie die Etikettensoftware auf Ihrem Computer oder Mobilgerät, richten Sie die Verbindung mit dem Drucker ein, und verwenden Sie die Software zum Erstellen von Etiketten und zur Übertragung an den Drucker. (Informationen zu weiteren Brady-Softwareprodukten finden Sie auf Ihrer lokalen Brady-Website. Es ist anzumerken, dass ältere Brady-Etikettensoftware den Drucker eventuell nicht automatisch erkennt und dass die Informationen in diesem Handbuch auf der nachstehend aufgeführten Software basieren.)

- Auf einem Mobilgerät verwenden Sie die Brady Express Labels-App.
- Auf einem Desktop- oder Laptop-Computer verwenden Sie die Brady Workstation-Software.

### <span id="page-17-4"></span>**Mobilgerät**

Das Betriebssystem des Mobilgeräts muss eines der folgenden sein:

- Android 6.0 oder höher
- Apple iOS 10.0 oder höher

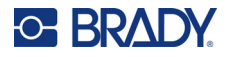

Das mobile Gerät muss Bluetooth® 4.2 oder höher unterstützen.

#### So können Sie die Brady-App "Express-Etiketten" installieren und die ersten **Schritte ausführen:**

- 1. Laden Sie die App aus dem Apple® App Store oder dem Google Play™ Store herunter.
- 2. Schließen Sie den Drucker an. Siehe ["Anschließen des Druckers" auf Seite 12](#page-18-2).
- 3. Konfigurieren Sie die Einstellungen. Siehe ["Druckereinstellungen" auf Seite 13](#page-19-3).
- 4. Erstellen und drucken Sie Etiketten.

#### <span id="page-18-0"></span>**Computer**

Die Brady Workstation-Software enthält eine Reihe von Anwendungen, mit denen die Erstellung von Etiketten für spezifische Zwecke vereinfacht werden kann. Außerdem bietet sie benutzerfreundliche Applikationen für die Gestaltung von benutzerdefinierten Etiketten.

#### <span id="page-18-3"></span>**So erhalten Sie die Brady Workstation-Software:**

- 1. Stellen Sie sicher, dass Ihr Computer mit dem Internet verbunden ist.
- 2. Gehen Sie zu [workstation.bradyid.com](https://workstation.bradyid.com/).
- 3. Befolgen Sie die Anweisungen auf dem Bildschirm, um die für Ihre Zwecke geeignete Software auszuwählen, und laden Sie sie herunter.

### <span id="page-18-1"></span>**Installieren des Windows-Treibers (optional)**

Bei Verwendung der Brady Express Labels-App oder der Brady Workstation-Software müssen Sie den Windows-Treiber nicht installieren. Fahren Sie mit ["Anschließen des Druckers" auf Seite 12](#page-18-2) fort.

Wenn Sie ältere Brady-Software oder Software von Drittanbietern verwenden, müssen Sie den Windows-Treiber installieren. Lesen Sie die *Anleitung zur Treiberinstallation*, die als PDF-Datei auf dem USB-Laufwerk verfügbar ist, das mit dem Drucker geliefert wurde.

## <span id="page-18-2"></span>**Anschließen des Druckers**

Stellen Sie über die Bluetooth<sup>®</sup> Drahtlostechnologie oder ein USB-Kabel eine Verbindung mit der Etikettensoftware her.

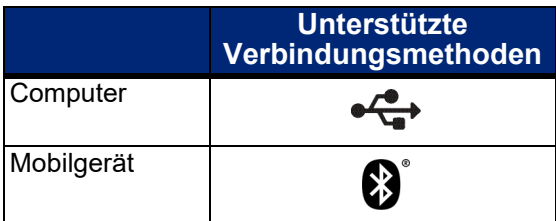

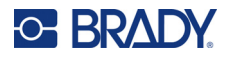

### <span id="page-19-0"></span>**Bluetooth**

Die Bluetooth-Statusanzeige hat folgende Bedeutungen:

- Bluetooth-Symbol blinkt blau: Es sind keine Geräte verbunden.
- Bluetooth-Symbol leuchtet blau: Mindestens ein Gerät ist verbunden.

Es können bis zu fünf Mobilgeräte gleichzeitig verbunden sein.

#### **So wird der Drucker per Bluetooth an ein Mobilgerät angeschlossen:**

- 1. Schalten Sie den Drucker ein. Siehe ["Einschalten" auf Seite 11.](#page-17-0) Bluetooth ist automatisch eingeschaltet, wenn der Drucker eingeschaltet ist.
- 2. Öffnen Sie auf dem Mobilgerät die App "Express-Etiketten".
	- Wenn derzeit kein anderer Drucker mit der App "Express-Etiketten" verbunden ist, erkennt die Software den neuen Drucker.

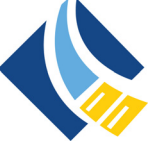

Wenn derzeit ein anderer Drucker mit der App "Express-Etiketten" verbunden ist, fügen Sie den Drucker manuell hinzu. Tippen Sie auf das Menü, dann auf **Drucker** und dann auf das gelbe +-Symbol, um einen neuen Drucker hinzuzufügen.

3. Tippen Sie auf das Steuerelement zum Verbinden des Druckers. Nachdem die Verbindung hergestellt wurde, können Sie den Druckernamen ändern.

#### <span id="page-19-1"></span>*Trennen der Verbindung*

Zum Trennen eines Geräts verwenden Sie die Funktion Verwerfen in der App "Express-Etiketten".

#### <span id="page-19-2"></span>**USB**

Zur Herstellung der Verbindung mit einem Computer mittels USB 2.0 schließen Sie das mitgelieferte USB-Kabel an den Drucker und an den Computer an. Die Brady Workstation-Software erkennt den Drucker automatisch, wenn er über ein USB-Kabel angeschlossen ist.

#### **Anmerkung:** Wenn Sie die

Brady Workstation-Software nicht verwenden, müssen Sie den Druckertreiber installieren. Lesen Sie die *Anleitung zur Treiberinstallation*, die als PDF-

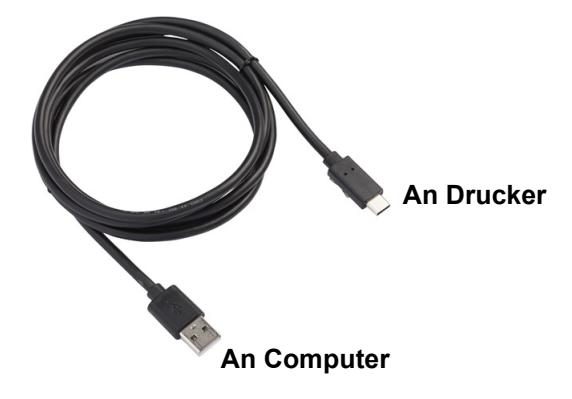

Datei auf dem USB-Laufwerk verfügbar ist, das mit dem Drucker geliefert wurde.

## <span id="page-19-3"></span>**Druckereinstellungen**

Alle Einstellungen werden in der mobilen App "Express-Etiketten" konfiguriert. Die meisten Einstellungen (wie Sprache und Maßeinheiten) sind softwareübergreifend und nicht spezifisch für ein bestimmtes Druckermodell. Die einzigen Einstellungen, die Sie möglicherweise für den M511-Drucker ändern möchten, sind die Abschaltzeit und der Druckername.

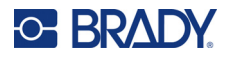

### <span id="page-20-4"></span><span id="page-20-0"></span>**Abschalten**

Um Energie zu sparen, kann sich der Drucker nach einem Zeitraum ohne Aktivität abschalten. Gemäß Standardeinstellung wird das Gerät nach 30 Minuten Inaktivität abgeschaltet.

Um den inaktiven Zeitraum einzustellen, öffnen Sie die Liste der Drucker in der App "Express-Etiketten" und wählen Sie Ihren Drucker aus, um die Informationen und Eigenschaften des Druckers anzuzeigen.

**Anmerkung:** Die Abschaltzeit wird auf dem Drucker gespeichert. Wenn also mehrere Personen die Abschaltzeit ändern, gilt nur der letzte Wert für alle Geräte, die den Drucker verwenden.

### <span id="page-20-1"></span>**Druckername**

Der Standardname des Druckers ergibt sich aus Druckermodell und Seriennummer. In der App "Express-Etiketten" können Sie einen aussagekräftigeren Namen festlegen.

Wenn Sie den Druckernamen ändern möchten, öffnen Sie in der App "Express-Etiketten" die Liste der Drucker. Tippen Sie auf das Menü "Mehr", und es wird eine Option zum Umbenennen des Druckers angezeigt. Der von Ihnen vergebene Name wird nur in dieser Instanz der App "Express-Etiketten" verwendet. Andere Personen sehen entweder den Standardnamen oder den Namen, den sie zugewiesen haben.

## <span id="page-20-3"></span><span id="page-20-2"></span>**Einsetzen von Kassetten**

Der M511-Drucker verwendet Kassetten der M-50 Serie, die Farbband und Etiketten in einer Kassette vereinen. Verwenden Sie nur Patronen, die das Brady Authentic-Logo tragen.

Brady-Kassetten sind mit der Smart-Cell-Technologie (Speicherzelle) ausgestattet, sodass der Drucker und die Brady-Etikettensoftware die Art des Etiketts erkennen und viele Formatierungsdetails automatisch einstellen können.

#### **So setzen Sie Kassetten ein:**

1. Um die Tür zu öffnen, drücken oder ziehen Sie die Fingerlasche nach oben.

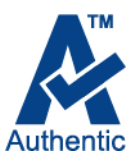

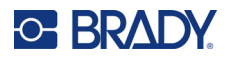

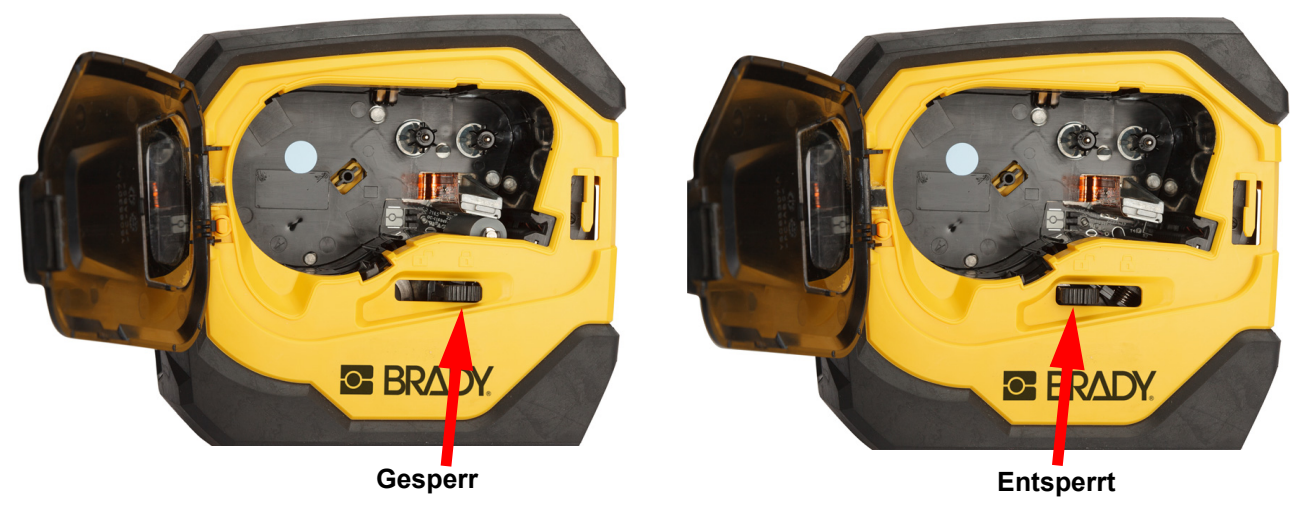

2. Den Verriegelungshebel nach links schieben, um die Kassette zu entriegeln. Beim Einsetzen der Kassetten kann der Drucker ein- oder ausgeschaltet sein.

3. Die Auswurftaste auf der Rückseite des Druckers drücken.

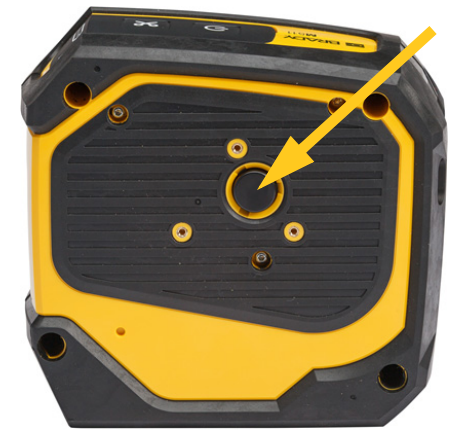

4. Die Kassette aus dem Drucker heben.

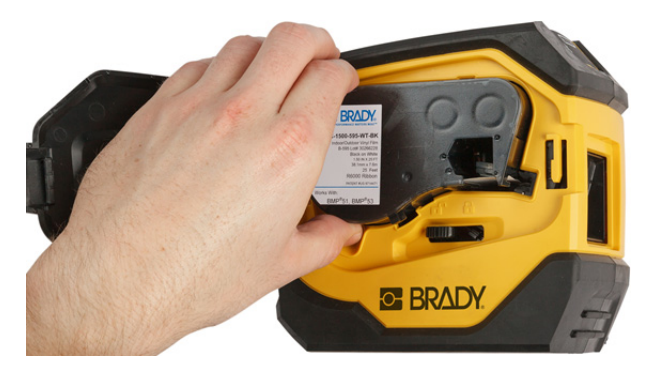

5. Neue Kassette in das Kassettengehäuse einlegen und nach unten drücken, bis sie einrastet.

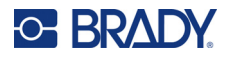

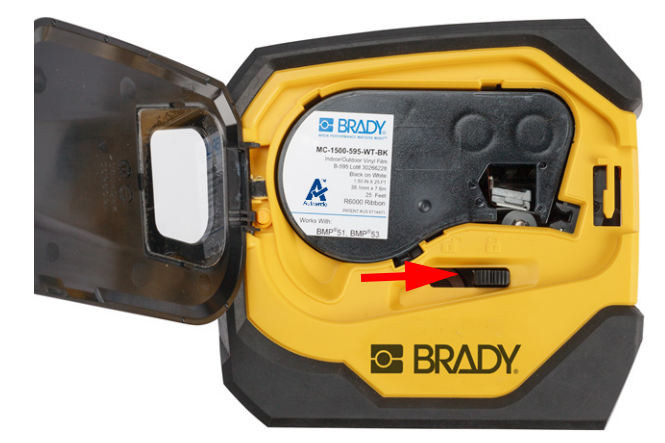

6. Den Verriegelungshebel nach rechts schieben, um die Kassette zu verriegeln.

7. Schließen Sie die Abdeckung.

Wenn die Kassette leer ist, muss sie gemäß den örtlichen Vorschriften recycelt werden. (Weitere Informationen über das Recyceln von Kassetten finden Sie auf ["Recycling der Kassette" auf Seite 16.](#page-22-0))

Bewahren Sie die Kassette an einem kühlen, trockenen Ort auf.

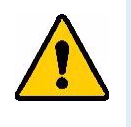

**WARNUNG!** Beachten Sie bitte, dass das Kassettengehäuse möglicherweise Teile enthält, die durch elektrostatische Entladung beschädigt werden können. Kassetten müssen vorsichtig eingelegt oder herausgenommen werden, damit es nicht zu Beschädigungen kommt.

## <span id="page-22-0"></span>**Recycling der Kassette**

Kassetten müssen in Übereinstimmung mit den örtlichen Vorschriften dem Recycling zugeführt werden. Vor dem Recycling müssen die verbrauchten Kassetten in einzelne Komponenten zerlegt werden. Diese verschiedenen Komponenten müssen dann in die richtigen Recycling-Behälter gegeben werden.

### <span id="page-22-1"></span>**Materialien**

- Flachkopf-Schraubendreher, 1/4 Zoll
- **Schutzbrille**
- Schutzhandschuhe

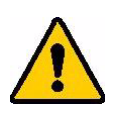

VORSICHT! Immer persönliche Schutzausrüstung tragen, wenn Sie ein Farbband oder eine Etikettenkassette zerlegen.

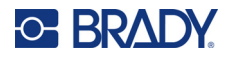

### <span id="page-23-0"></span>**Zerlegen der Kassette**

#### **So wird die Kassette zerlegt:**

1. Mit dem Flachkopf-Schraubendreher die Speicherzelle auf der Unterseite der Kassette herausstemmen. Dazu die Schraubendreherklinge unter einer Ecke der Speicherzelle ansetzen und die Speicherzelle anheben.

Der Chip ist aufgeklebt und sollte sich relativ leicht lösen lassen.

2. Den Flachkopf-

Schraubendreher in die Kassettennaht einführen; dabei am schmalen Ende der Kassette beginnen. Dann den Schraubendreher leicht drehen, um die beiden äußeren Gehäusehälften zu lösen. Den Vorgang an verschiedenen Stellen der Naht wiederholen.

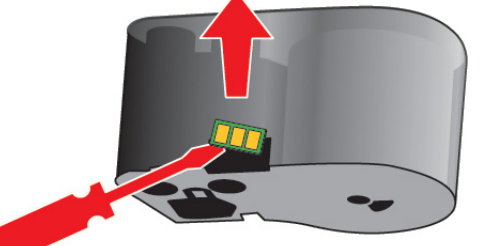

3. Den oberen Teil des Gehäuses vom Sockel trennen. Einen Stift der Metallfeder oben auf der Scheibe aus der Klemme lösen. Feder und Scheibe lösen sich aus dem Gehäuse.

**GE BRADY** 

A

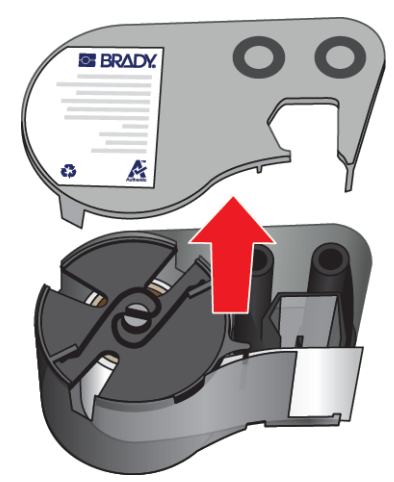

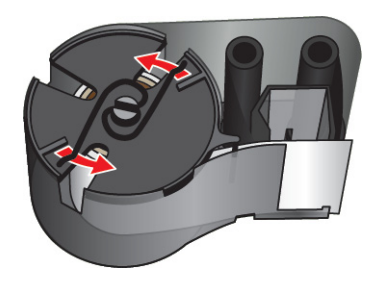

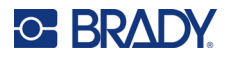

4. Die Spulen des Farbbands entfernen. Das Farbband abwickeln und von den Spulen lösen.

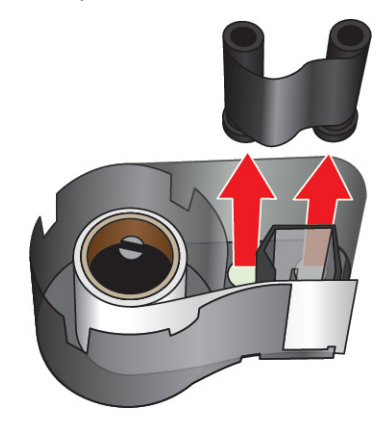

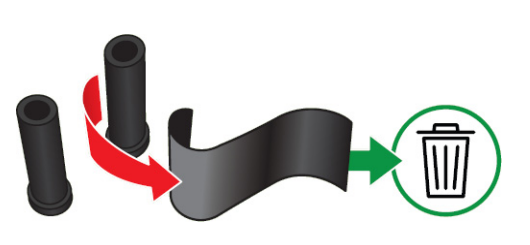

5. Die Etiketten aus dem Etikettengehäuse herausheben und dann den schwarzen Kunststoffzylinder aus dem Inneren des Etikettenkerns entfernen.

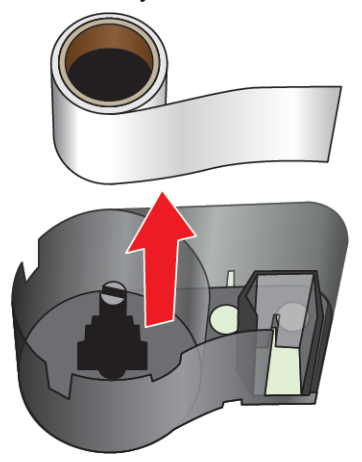

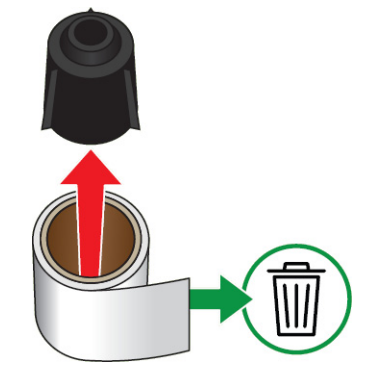

6. Die Metallfeder aus dem Inneren des schwarzen Kunststoffzylinders herausschieben.

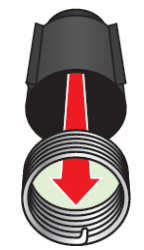

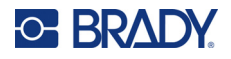

### <span id="page-25-0"></span>**Recycling von Komponenten**

Diese Komponenten sollten aus der Kassette herausgenommen und gemäß den folgenden Richtlinien recycelt werden.

**Gehäuse und Spulen**

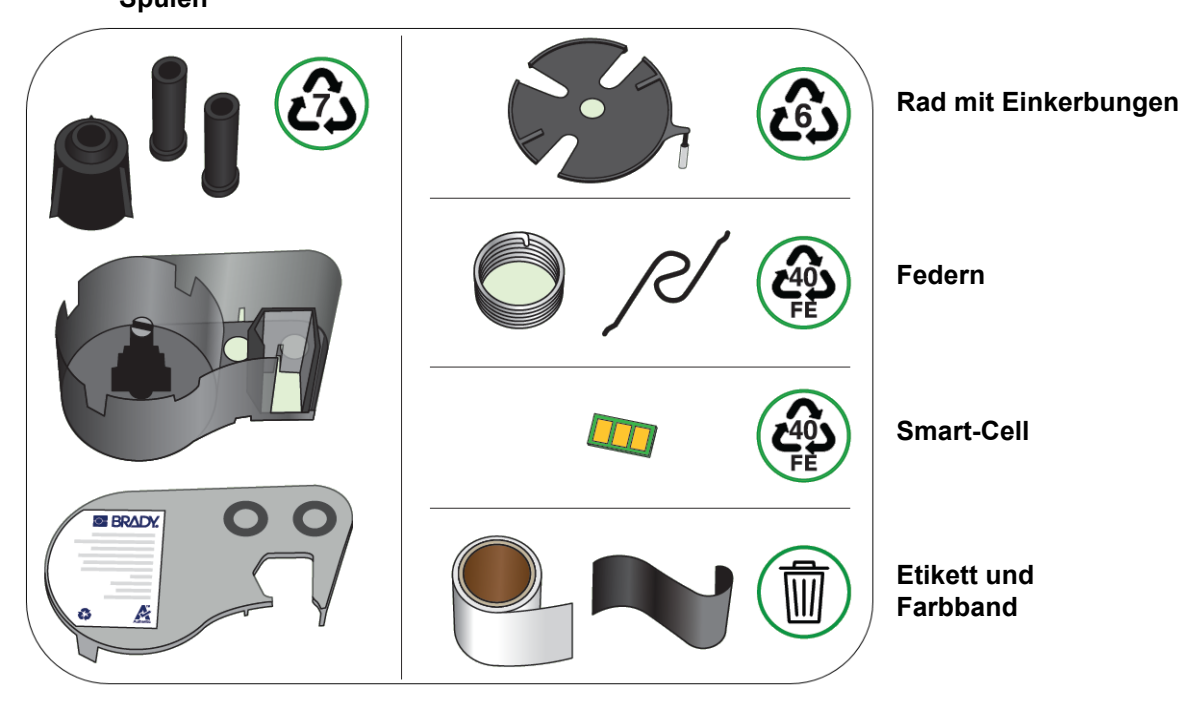

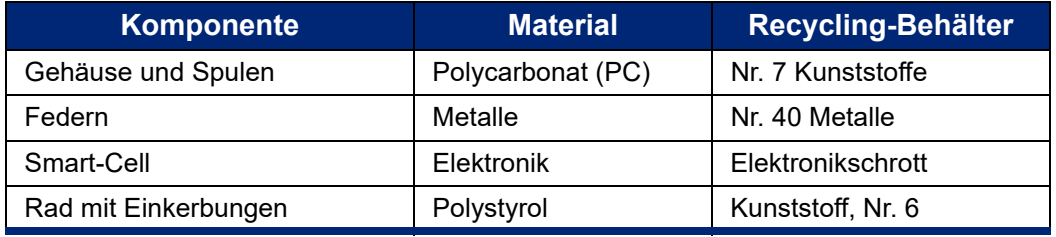

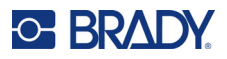

## <span id="page-26-0"></span>**Zubehör**

Die folgenden Zubehörteile sind für den M511-Drucker erhältlich und können separat von Ihrem Fachhändler erworben werden:

- Magnet (M51-MAGNET)
- Haken (M511-HOOK)
- Netzteil (M511-POWER)
- AC-Netzteil-Set für Nordamerika (M511-AC)
- AC-Netzteil-Set für Europa, den Nahen Osten und Afrika (M511-EU-UK-US-AC)
- AC-Netzteil-Set für den asiatisch-pazifischen Raum und Australien (M511-APAC-AC)
- AC-Netzteil-Set für China (M511-CHINA-AC)
- Weiche Tragetasche (BMP-SC-1)
- Hartschalen-Tragekoffer (M511-HC)

### <span id="page-26-1"></span>**Magnet**

Das separat erworbene Magnet-Zubehör zum Befestigen des Druckers an magnetempfängliche Metallflächen, z. B. Platten und I-Träger, verwenden.

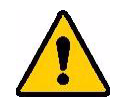

**WARNUNG!** Das Magnet-Zubehörteil enthält einen Neodymmagneten.

- Starke Magneten können den ordnungsgemäßen Betrieb von Herzschrittmachern, Defibrillatoren, Insulinpumpen oder sonstigen Medizinprodukten beeinträchtigen. Magneten in einem ausreichenden Abstand von Personen halten, die derartige Produkte tragen.
- Verwenden Sie Magneten niemals in explosionsgefährdeten Bereichen.

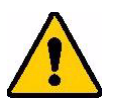

- Geben Sie starke Magneten (besonders Neodymmagneten) nicht in die Hände von Kindern. Dieses Produkt für Kinder unzugänglich aufbewahren.
- Viele Magneten sind brüchig und können zerbrechen, wenn sie mit anderen Magneten oder einer Stahloberfläche zusammenstoßen. Sollte diese Gefahr bestehen, stets eine Schutzbrille tragen.
- Analoge Armbanduhren, Fernsehgeräte und Computer-Monitore können permanent beschädigt werden, wenn Magneten in ihre Nähe gebracht werden.
- Starke Magneten können empfindliche elektronische Instrumente und Navigationsgeräte stören oder beeinträchtigen. Magneten sollten stets in einem ausreichenden Abstand von solchen Geräten positioniert werden.
- Magneten können Informationen löschen, die auf magnetischen Datenträgern wie Kreditkarten, Bandlaufwerken und Computer-Festplatten gespeichert sind. Um Ihre Daten zu erhalten, sollten Sie diese und andere magnetische Datenträger stets vom Produkt entfernt halten.

Magneten sind gemäß den Vorschriften auf Bundes-, regionaler und lokaler Ebene zu entsorgen.

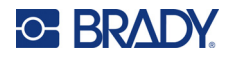

#### **So wird das Magnetzubehör am Drucker angebracht:**

1. Die Magnet-Ankerplatte vom Magneten schieben.

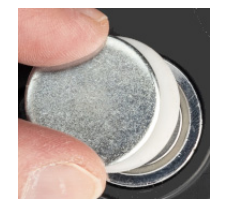

2. Das Magnetzubehör so auf die Rückseite des Druckers setzen, dass die Schraubenlöcher übereinander liegen.

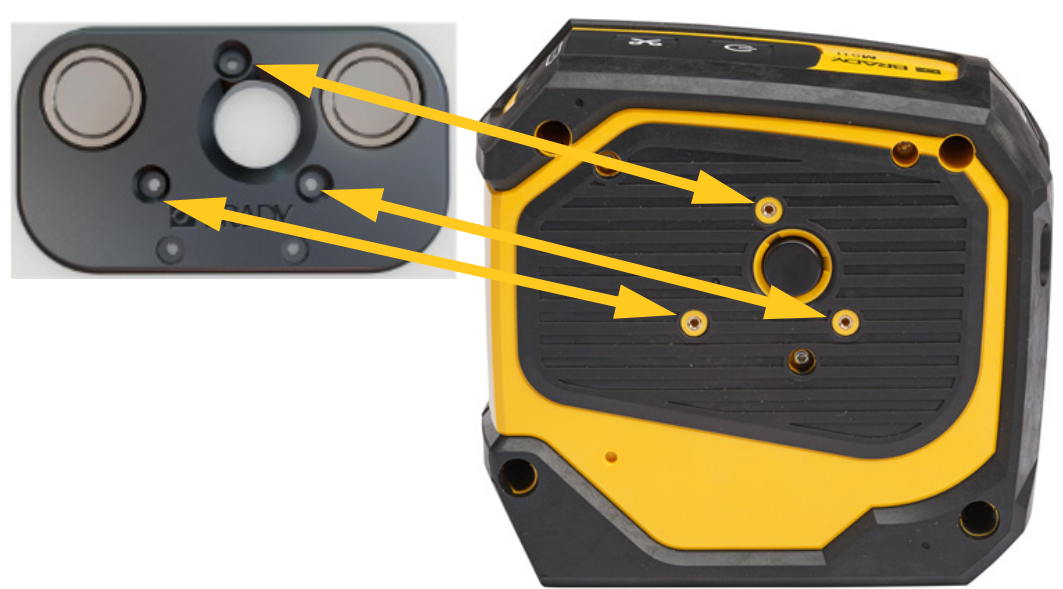

3. Zum Befestigen des Magneten am Drucker die drei mitgelieferten Schrauben eindrehen.

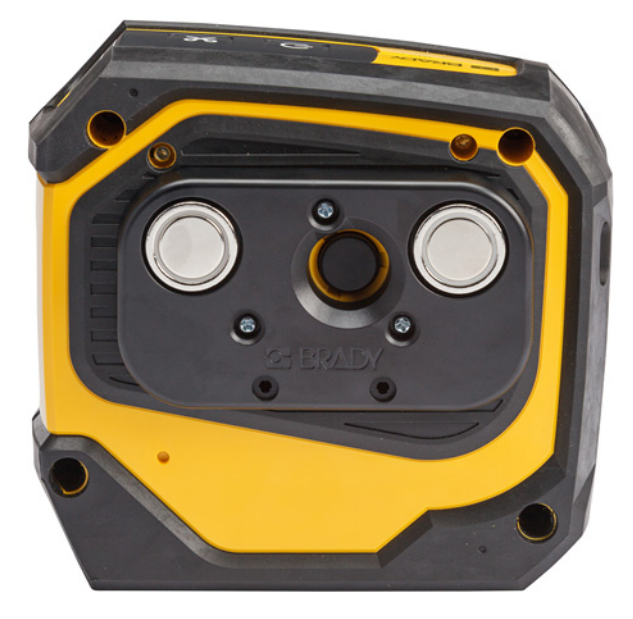

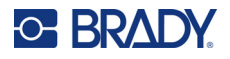

### <span id="page-28-0"></span>**Haken**

Mit dem separat erhältlichen Haken kann der Drucker an einem Haken, Knauf oder einer anderen Vorrichtung aufgehängt werden.

#### **So bringen Sie den Haken an:**

- 1. Den Haken so auf die Rückseite des Druckers setzen, dass die Schraubenlöcher übereinander liegen.
- 2. Zum Befestigen des Hakens am Drucker die drei mitgelieferten Schrauben eindrehen.

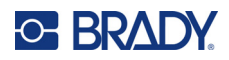

# <span id="page-29-0"></span>**3 Erste Schritte**

## <span id="page-29-1"></span>**Steuerungen und Status**

Auf der Oberseite des Druckers befindet sich ein Bedienfeld mit den Tasten zum Einschalten und Ausschalten des Druckers sowie drei Statusleuchten.

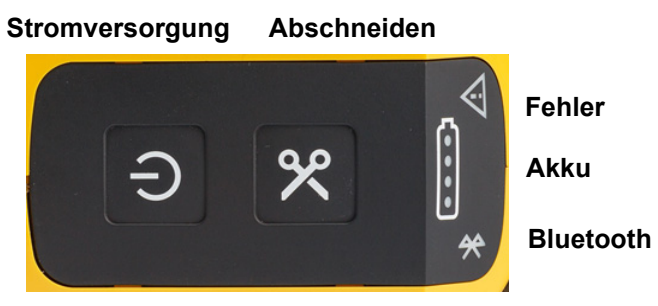

Zusätzliche Statusinformationen, wie z. B. das verbleibende Material in der Kassette, können in der Brady-App "Express-Etiketten" und auf der Seite "Drucken" in der Brady Workstation-App abgerufen werden.

### <span id="page-29-2"></span>**Stromversorgung**

Über die Netztaste wird der Drucker eingeschaltet oder neu gestartet, je nachdem, wie lange Sie sie gedrückt halten.

- Tippen: Schaltet den Drucker ein oder aus.
- 15 Sekunden: Startet den Drucker neu.

### <span id="page-29-3"></span>**Abschneiden**

Das Schneiden erfolgt automatisch, abhängig von der Schneideeinstellung in der Etikettendatei. Um manuell zu schneiden, drücken Sie die Schneidetaste am Drucker.

### <span id="page-29-4"></span>**Bluetooth**

Die Bluetooth-Statusanzeige hat folgende Bedeutungen:

- Blinkendes Licht: Der Drucker sendet ein Bluetooth-Signal zur Kopplung.
- Durchgehendes Licht: Der Drucker ist mit einem mobilen Gerät gekoppelt.

Fünf Mobilgeräte können den Drucker gleichzeitig verwenden. Wenn die Brady-App "Express-Etiketten" auf einem Mobilgerät nicht mehr aktiv ist (sie kann weiterhin im Hintergrund geöffnet sein), steht die Verbindung für andere Geräte zur Verfügung.

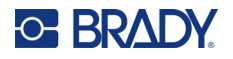

### <span id="page-30-4"></span><span id="page-30-0"></span>**Akku-Status**

Die Akku-Statusanzeige besteht aus vier Punkten, die den Ladestand anzeigen. Eine pulsierende Anzeige bedeutet, dass der Akku gerade aufgeladen wird.

- 76–100 % aufgeladen oder Ladevorgang abgeschlossen
- 51–75 % aufgeladen

• 26–50 % aufgeladen

- 20–25 % aufgeladen
- Weniger als 20 % aufgeladen

#### <span id="page-30-1"></span>**Fehler**

Die Fehlerleuchte hat folgende Bedeutungen:

- Blinkt orange: Es liegt ein kritischer Fehler vor, der das Drucken verhindert. Überprüfen Sie die Fehlermeldung in der Software. Weitere Hilfe zum Beheben des Fehlers finden Sie unter ["Fehlermeldungen" auf Seite 32.](#page-38-5)
	- **Express-Etiketten: Öffnen Sie auf dem verbundenen Gerät die App "Express-Etiketten" und** zeigen Sie den Druckerstatus an, um die spezifische Fehlermeldung zu sehen.
	- **Brady Workstation: Fehlermeldungen sind auf der Seite "Drucken" der Brady Workstation-**App verfügbar, von der aus Sie gedruckt haben. Verwenden Sie Brady Workstation auf dem Computer, der mit dem Drucker verbunden ist, und stellen Sie sicher, dass die zu druckende Etikettendatei geöffnet ist.
- Leuchtet durchgehend orange: Ein nicht kritischer Fehler ist aufgetreten. Sie können die Meldung in der App "Express-Etiketten" oder in der Brady Workstation-Software ignorieren und den Druck fortsetzen.

## <span id="page-30-2"></span>**Etiketten erstellen**

Erstellen Sie Etikettendateien mit der Brady-App "Express-Etiketten" oder mit einer Brady Workstation-App. Siehe ["Software zum Erstellen von Etiketten" auf Seite 11.](#page-17-5)

## <span id="page-30-3"></span>**Drucken**

Vor dem Drucken müssen Sie mithilfe eines Software-Programms Etiketten erstellen. Siehe "Software [zum Erstellen von Etiketten" auf Seite 11.](#page-17-5)

#### **So drucken Sie Etiketten:**

1. Stellen Sie sicher, dass der Drucker eingeschaltet und die Kassette verriegelt ist.

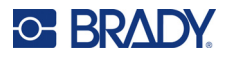

- 2. Öffnen Sie die Etikettendatei in der Brady-App "Express-Etiketten" oder mit der Brady Workstation-Software.
- 3. Tippen Sie in der Software auf die Schaltfläche "Drucken".

Die Software sendet die Etiketten an den Drucker.

Wenn das Drucken unterbrochen wird, weil z. B. die Kassette leer ist, wird das Drucken automatisch angehalten und die Fehleranzeige leuchtet auf. Die App "Express-Etiketten" meldet, dass die Kassette leer ist. Fehlerinformationen sind auch in Brady Workstation verfügbar; siehe ["Fehler" auf Seite 24.](#page-30-1)

**WICHTIG!** Wenn Sie den Drucker nicht benutzen, müssen Sie die Kassette entriegeln. Bleibt die Kassette verriegelt, wenn der Drucker nicht benutzt wird, drückt der Druckkopf weiterhin gegen die Druckplattenwalze. Restwärme im Druckkopf kann dazu führen, dass die Tinte auf das nächste Etikett übertragen wird.

Informationen zur Fehlersuche finden Sie unter [Kapitel 5: Fehlerbehebung](#page-35-2) ab [Seite 29.](#page-35-2)

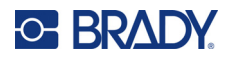

# <span id="page-32-0"></span>**4 Wartung**

Das Reinigen des Druckers verbessert die Druckqualität und die Lesbarkeit. Außerdem erhöhen sich dadurch der Durchsatz, die Lebensdauer der Maschine sowie die Zuverlässigkeit , und die Leistung des Druckers.

### <span id="page-32-1"></span>**Installieren von Firmware-Upgrades**

Upgrades der Firmware (Drucker-Systemsoftware) sind über die Brady Workstation-Software erhältlich. Die Brady Workstation Basic Design Suite ist kostenlos erhältlich. Siehe "So erhalten Sie die [Brady Workstation-Software:" auf Seite 12.](#page-18-3)

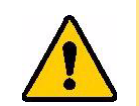

VORSICHT! Während der Durchführung eines Upgrades darf die Stromzufuhr zum Drucker nicht unterbrochen werden.

#### **So führen Sie ein Firmware-Upgrade durch:**

- 1. Schließen Sie den Drucker an einen Computer an, auf dem Brady Workstation installiert ist. Der Computer muss mit dem Internet verbunden sein.
- 2. Führen Sie die Brady Workstation Software aus und öffnen Sie die Drucker-Anwendung, das anzeigt, wann Aktualisierungen verfügbar sind.
- 3. Weitere Informationen finden Sie in der Hilfe der Drucker-Anwendung.

### <span id="page-32-2"></span>**Aktualisieren der Drucker-Etikettenbibliothek**

Die Drucker-Etikettenbibliotheksdateien sind in einer Datenbank mit Etiketten- und Farbband-Teileinformationen enthalten, die die optimale Funktionsweise des Druckers mit verschiedenen Verbrauchsmaterialien ermöglichen.

Die Etikettenbibliotheksdateien müssen regelmäßig aktualisiert werden, damit der Drucker über die für neue Etikettenverbrauchsmaterialien erforderlichen Daten verfügt. Führen Sie außerdem eine Aktualisierung durch, wenn Sie von Brady ein benutzerdefiniertes Etikettenverbrauchsmaterial bestellt haben, das über neue Etikettenbibliotheksdateien verfügt.

Upgrades der Etikettenbibliothek des Druckers sind über die Brady Workstation-Software erhältlich. Die Brady Workstation Basic Design Suite ist kostenlos erhältlich. Siehe "So erhalten Sie die [Brady Workstation-Software:" auf Seite 12.](#page-18-3)

#### **So aktualisieren Sie die Dateien der Etikettenbibliothek:**

1. Schließen Sie den Drucker an einen Computer an, auf dem Brady Workstation installiert ist. Der Computer muss mit dem Internet verbunden sein.

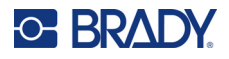

- 2. Führen Sie die Brady Workstation Software aus und öffnen Sie die Drucker-Anwendung, das anzeigt, wann Aktualisierungen verfügbar sind.
- 3. Weitere Informationen finden Sie in der Hilfe der Drucker-Anwendung.

## <span id="page-33-1"></span><span id="page-33-0"></span>**Reinigung von Druckkopf und Druckplattenwalze**

**So reinigen Sie den Druckkopf und die Druckplattenwalze:**

1. Drücken Sie den Netzschalter auf der Oberseite des Druckers, um ihn auszuschalten.

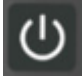

2. Nehmen Sie die alte Kassette heraus. Siehe ["Einsetzen von Kassetten" auf Seite 14.](#page-20-3)

**Anmerkung:** Stellen Sie sicher, dass sich der Verriegelungshebel in der unverriegelten Position befindet (links). Ansonsten haben Sie keinen Zugang zum Druckkopf.

- 3. Befeuchten Sie einen fusselfreien Tupfer leicht mit Isopropylalkohol oder verwenden Sie vorbefeuchtete Reinigungstupfer (PCK-6). Wir empfehlen die Verwendung der vorbefeuchteten Reinigungstupfer mit der Brady-Teilenummer PCK-6. Diese sind fusselfrei und der Isopropylalkohol enthält keine Zusatzstoffe.
- 4. Tupfen Sie den Druckkopf vorsichtig ab.

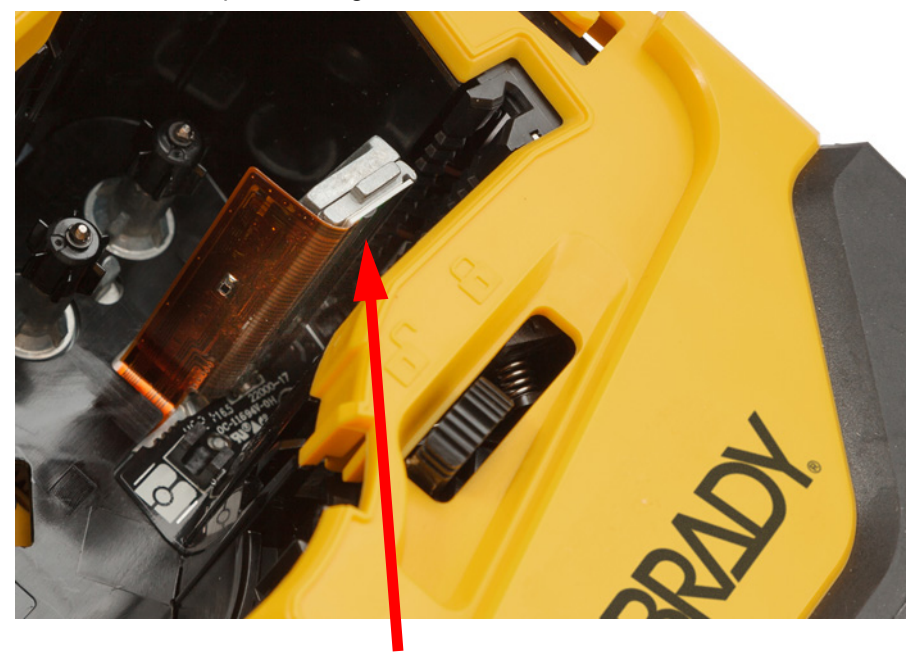

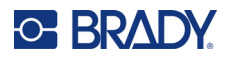

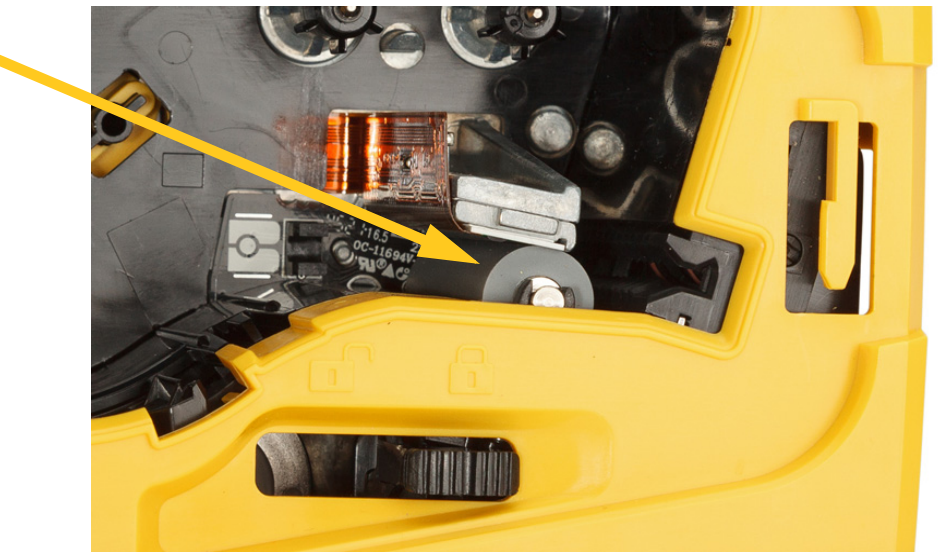

5. Wischen Sie mit demselben Tupfer vorsichtig über die Druckplattenwalze. Schieben Sie den Verriegelungshebel in die verriegelte Position, um auf die Druckplattenwalze zugreifen zu können.

## <span id="page-34-1"></span><span id="page-34-0"></span>**Reinigung des Sensors**

Verunreinigungen auf dem Sensor können dazu führen, dass der Druck auf Etiketten mit vorgegebener Größe versetzt ist.

**So reinigen Sie den Positionssensor:**

- 1. Drücken Sie den Netzschalter auf der Oberseite des Druckers, um ihn auszuschalten.
- 2. Nehmen Sie die alte Kassette heraus. Siehe ["Einsetzen von Kassetten" auf Seite 14.](#page-20-3)
- 3. Reinigen Sie den Sensor entweder mit Druckluft oder mit einem fusselfreien Tupfer von Verschmutzungen.

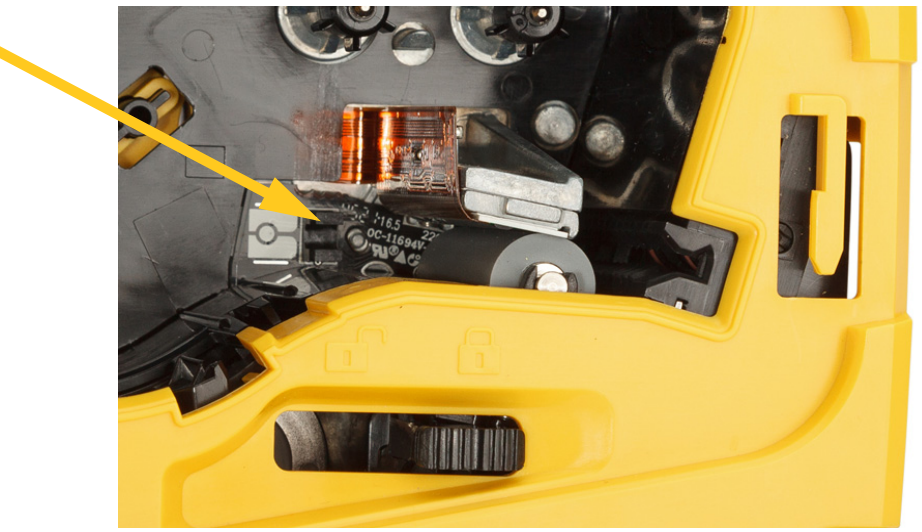

 $(1)$ 

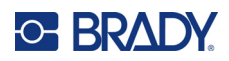

# <span id="page-35-2"></span><span id="page-35-0"></span>**5 Fehlerbehebung**

Die folgenden Abschnitte enthalten Informationen zur Unterstützung der Fehlerbehebung am Drucker.

- Der Abschnitt ["Fehlerbehebung Szenarien"](#page-35-1) weiter unten enthält eine Liste möglicher Probleme, die eventuell auftreten, sowie Informationen über Ursache und Lösungen.
- ["Fehlermeldungen" auf Seite 32](#page-38-4) enthält eine Liste mit Fehlermeldungen mit Querverweisen zu verwandten Informationen in diesem Handbuch. Fehlermeldungen erscheinen in der Brady-App "Express-Etiketten" oder in der Brady Workstation-Software, aber nicht auf dem Drucker.

## <span id="page-35-1"></span>**Fehlerbehebung – Szenarien**

Wenn Sie während der Verwendung des M511-Druckers Probleme haben, beziehen Sie sich zwecks Fehlersuche und -behebung auf die folgenden Abschnitte.

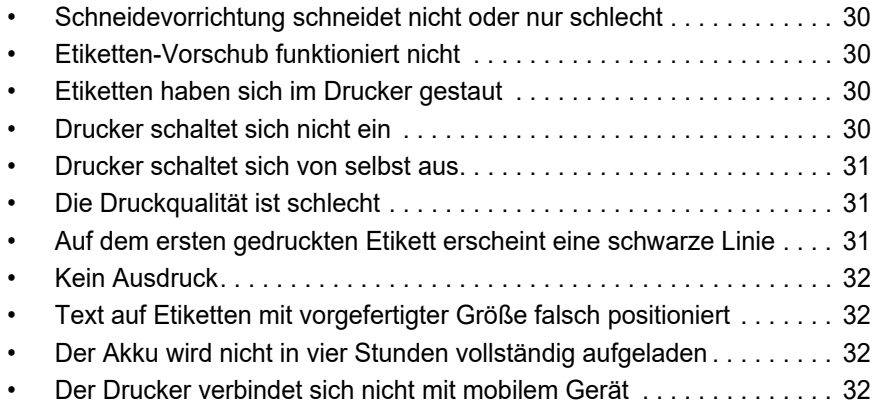

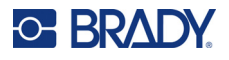

### <span id="page-36-0"></span>**Schneidevorrichtung schneidet nicht oder nur schlecht**

**Problem:** Etiketten werden gedruckt, aber nicht geschnitten, oder die Schnitte sind grob und ausgefranst.

#### **Lösungen:**

• Eventuell sind Etikettenfragmente im Schneider steckengeblieben. Nehmen Sie die alte Kassette heraus. Verwenden Sie ein kleines Werkzeug, z. B. eine Pinzette oder eine Spitzzange, um die Etikettenteile vorsichtig aus dem Kassettenschacht zu entfernen. Achten Sie darauf, keine der Komponenten im Kassettenschacht zu beschädigen. Sollten Sie Bedenken haben, wenden Sie sich bitte an den technischen Kundendienst.

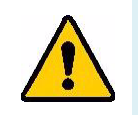

**WARNUNG!** Versuchen Sie niemals, Etikettenteile mit den Fingern zu entfernen. Der Papierschneider enthält sehr scharfe Teile, die Verletzungen verursachen können.

• Sicherstellen, dass die Software so eingestellt ist, dass nach Wunsch geschnitten wird (zwischen Etiketten oder am Ende des Auftrags).

#### <span id="page-36-1"></span>**Etiketten-Vorschub funktioniert nicht**

**Problem:** Die Etiketten kommen nicht aus dem Drucker heraus.

**Lösung:** Eventuell ist die Vorderkante der Etikettenrolle uneben oder gerissen. Begradigen Sie die Vorderkante der Etikettenrolle mit einer Schere.

### <span id="page-36-2"></span>**Etiketten haben sich im Drucker gestaut**

**Problem:** Etiketten haben sich im Drucker gestaut.

**Lösung:** Beseitigen Sie den Stau.

- 1. Den Verriegelungshebel zum Entriegeln nach links schieben. Beim Entriegeln wird die Walze zurückgezogen, um die Kassette herauszunehmen. Bei einem beträchtlichen Stau muss der Verriegelungshebel möglicherweise mit Kraft in die Entriegelungsposition geschoben werden.
- 2. Nehmen Sie die alte Kassette heraus.
- 3. Verwenden Sie eine Pinzette oder eine Spitzzange, um gestaute Etiketten und alle im Kassettenschacht sichtbaren Fragmente vorsichtig zu entfernen.

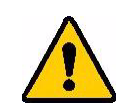

**WARNUNG!** Wenn Sie Metallobjekte zur Behebung des Staus verwenden, kann der Druckkopf verkratzen und Dellen oder Risse bekommen. Seien Sie vorsichtig, um den Druckkopf nicht zu beschädigen.

### <span id="page-36-3"></span>**Drucker schaltet sich nicht ein**

**Problem:** Wenn ich die Netztaste drücke, passiert nichts.

#### **Lösungen:**

- Der Akku muss eventuell aufgeladen werden. Schließen Sie den Drucker mit dem im Lieferumfang enthaltenen USB-Kabel an einen USB-Anschluss an. Näheres siehe unter "Stromversorgung und [Akku" auf Seite 7](#page-13-2).
- Wenn der Akku aufgeladen ist und sich der Drucker immer noch nicht einschalten lässt, halten Sie die Netztaste fünfzehn Sekunden lang gedrückt, um den Drucker neu zu starten.

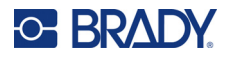

### <span id="page-37-0"></span>**Drucker schaltet sich von selbst aus**

**Problem:** Der Drucker schaltet sich häufig selbst aus.

#### **Lösungen:**

- Die Akkuladung ist möglicherweise zu niedrig. Schließen Sie den Drucker an einen USB-Anschluss oder eine Wandsteckdose an. Näheres siehe unter "Stromversorgung und Akku" auf [Seite 7](#page-13-2).
- Der Drucker ist eventuell so eingestellt, dass er sich nach einer zu kurzen Zeit automatisch ausschaltet. Siehe ["Abschalten" auf Seite 14](#page-20-4).

### <span id="page-37-1"></span>**Die Druckqualität ist schlecht**

**Problem:** Der Druck ist zu hell, unscharf, körnig, komprimiert, versetzt oder hat leere Stellen oder Linien.

#### **Lösungen:**

• Möglicherweise ist das Farbband zerknittert. Nehmen Sie die Kassette aus dem Drucker heraus und schieben Sie das Farbband durch Drehen der Aufnahmespule vor, bis das zerknitterte Farbband nicht mehr zu sehen ist. Setzen Sie die Patrone wieder ein und drucken Sie das Etikett erneut.

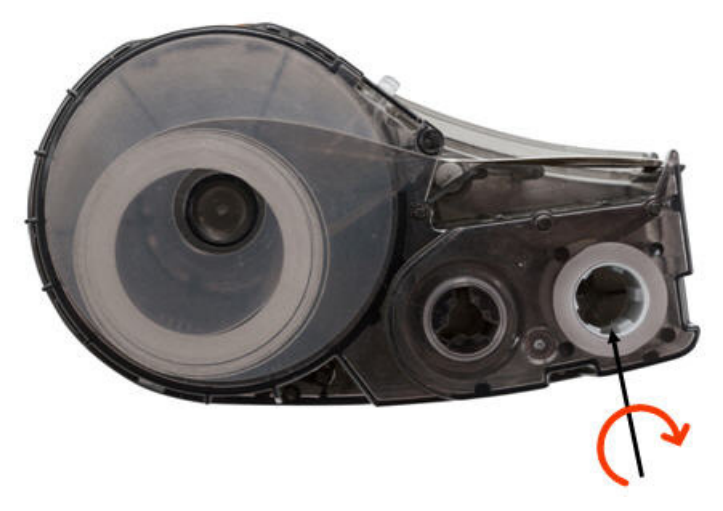

- Am Druckkopf haben sich Staub oder Klebstoff angesammelt. Reinigen Sie den Druckkopf. Siehe ["Reinigung von Druckkopf und Druckplattenwalze" auf Seite 27](#page-33-1).
- Die Kassette ist möglicherweise nicht verwendbar. Setzen Sie eine andere Kassette ein.
- Das mitgelieferte Etikettenverbrauchsmaterial hat eventuell einen Falz. Verwenden Sie die App "Express-Etiketten", um das Etikettenverbrauchsmaterial über den Falz hinauszuführen und das Etikett dann erneut zu drucken.
- Wenn der Druck komprimiert oder versetzt ist, ist möglicherweise die Druckplattenwalze verschmutzt. Reinigen Sie die Druckwalze. Siehe "Reinigung von Druckkopf und Druckplattenwalze" auf [Seite 27.](#page-33-1)

### <span id="page-37-2"></span>**Auf dem ersten gedruckten Etikett erscheint eine schwarze Linie**

**Problem:** Nachdem der Drucker eine Weile nicht benutzt wurde, druckt er auf dem ersten Etikett eine schwarze Linie.

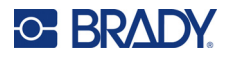

**Lösung:** Bleibt die Kassette verriegelt, wenn der Drucker nicht benutzt wird, drückt der Druckkopf weiterhin gegen die Druckplattenwalze. Durch die Restwärme im Druckkopf wird die Tinte auf das Etikett übertragen. Drucken Sie das Etikett neu und entriegeln Sie die Kassette, wenn der Drucker nicht benutzt wird.

### <span id="page-38-0"></span>**Kein Ausdruck**

**Problem:** Ich habe eine Datei an den Drucker geschickt, aber sie wurde nicht gedruckt.

#### **Lösungen:**

- Vergewissern Sie sich, dass die Kassettenverriegelung in der Verriegelungsposition ist. Siehe ["Einsetzen von Kassetten" auf Seite 14.](#page-20-3)
- Prüfen Sie die Kassette auf Beschädigungen und tauschen Sie sie gegebenenfalls aus.
- Prüfen Sie auf Etikettenstau. Siehe ["Etiketten haben sich im Drucker gestaut" auf Seite 30](#page-36-2).
- Starten Sie den Drucker neu. Drücken Sie die Ein/Aus-Taste, und halten Sie sie 15 Sekunden lang gedrückt.

### <span id="page-38-1"></span>**Text auf Etiketten mit vorgefertigter Größe falsch positioniert**

**Problem:** Der Text auf Etiketten mit vorgefertigter Größe ist nicht korrekt positioniert.

**Lösung:** Möglicherweise befinden sich Ablagerungen auf dem Positionssensor. Nehmen Sie die Kassette heraus und blasen Sie die Verunreinigungen mit Druckluft vom Sensor ab. Siehe "Reinigung des Sensors" [auf Seite 28](#page-34-1).

### <span id="page-38-2"></span>**Der Akku wird nicht in vier Stunden vollständig aufgeladen**

**Problem:** Der Drucker ist seit vier Stunden am Netz und noch nicht aufgeladen.

**Lösung:** Wenn Sie gedruckt haben, bis der Akku vollständig entladen war, und der Drucker dann längere Zeit nicht benutzt wurde (etwa vier Wochen oder länger), kann es sechs bis acht Stunden dauern, bis der Akku wiederhergestellt und vollständig aufgeladen ist.

### <span id="page-38-3"></span>**Der Drucker verbindet sich nicht mit mobilem Gerät**

**Problem:** Der Drucker wird in der App "Express-Etiketten" nicht angezeigt.

**Lösung:** Der Drucker ist nicht sichtbar, wenn er von fünf anderen Mobilgeräten verwendet wird. Der Drucker wird automatisch verfügbar, wenn eines der fünf Geräte die Verbindung freigibt.

## <span id="page-38-5"></span><span id="page-38-4"></span>**Fehlermeldungen**

Wenn die Fehlerleuchte am Drucker leuchtet, können Sie die Fehlermeldung in der Brady-App "Express-Etiketten" oder in der Brady Workstation-Software nachlesen. Die meisten Fehlermeldungen enthalten Anweisungen zur Behebung des Problems.

- Zeigen Sie in der Brady-App "Express-Etiketten" den Druckerstatus an, um die Fehlermeldungen zu sehen.
- In Brady Workstation sind Fehlermeldungen auf der Seite "Drucken" der Brady Workstation-App verfügbar, von der aus Sie gedruckt haben. Verwenden Sie Brady Workstation auf dem Computer, der mit dem Drucker verbunden ist, und stellen Sie sicher, dass die zu druckende Etikettendatei geöffnet ist.

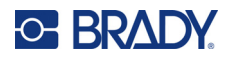

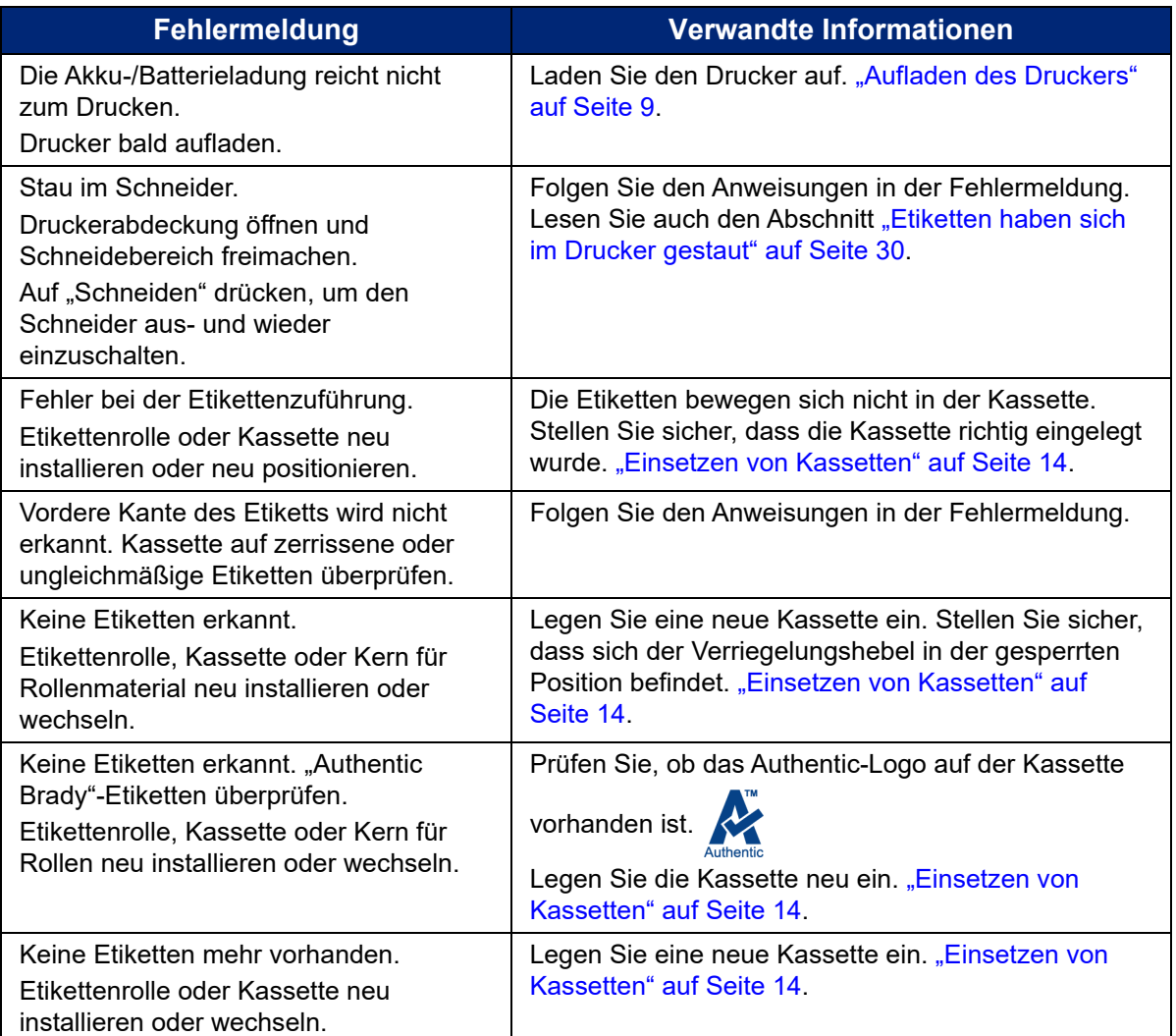

In der nachstehenden Tabelle finden Sie Hinweise zu weiteren Informationen in diesem Handbuch.

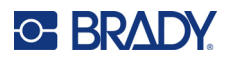

# <span id="page-40-0"></span>**A Einhaltung von Vorschriften**

## <span id="page-40-2"></span><span id="page-40-1"></span>**Einhaltung von Normen und Genehmigungen**

#### **USA**

#### <span id="page-40-3"></span>*FCC-Hinweis*

**Anmerkung:** Dieses Produkt wurde getestet und hält die Grenzwerte für Digitalgeräte der Klasse A gemäß Abschnitt 15 der FCC-Richtlinien ein. Diese Grenzwerte dienen dem angemessenen Schutz vor schädlichen Funkstörungen, wenn das Gerät in einer gewerblichen Umgebung betrieben wird. Dieses Gerät erzeugt und nutzt Funkfrequenzenergie und kann diese aussenden. Daher können bei nicht ordnungsgemäßer Installation und nicht ordnungsgemäßer Verwendung gemäß der Bedienungsanleitung Störungen des Funkverkehrs verursacht werden.

Der Betrieb dieses Gerätes in einem Wohngebiet führt wahrscheinlich zu schädlichen Störungen. In diesem Fall notwendige Korrekturmaßnahmen gehen auf Kosten des Eigentümers.

Änderungen oder Modifikationen, die nicht ausdrücklich von der für die Einhaltung der Richtlinien verantwortlichen Partei genehmigt wurden, könnten die Befugnis des Benutzers für den Betrieb des Geräts nichtig machen.

Dieses Gerät hält den Abschnitt 15 der FCC-Richtlinien ein. Der Betrieb ist nur unter Einhaltung der beiden folgenden Bedingungen erlaubt: (1) Dieses Gerät darf keine schädliche Störung des Funkverkehrs verursachen, und (2) dieses Gerät muss empfangene Störungen aufnehmen, einschließlich solcher Störungen, die möglicherweise eine Beeinträchtigung des Betriebs verursachen.

### <span id="page-40-4"></span>**Kanada**

Ressort für Innovation, Wissenschaft und wirtschaftliche Entwicklung (Innovation, Science and Economic Development; ISED)

Canada ICES-003:

CAN ICES-3 (A)/NMB-3(A)

#### <span id="page-40-5"></span>**Mexiko**

IFT-Hinweis: La operación de este equipo está sujeta a las siguientes dos condiciones: (1) es posible que este equipo o dispositivo no cause interferencia perjudicial y (2) este equipo o dispositivo debe aceptar cualquier interferencia, incluyendo la que pueda causar su operación no deseada.

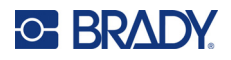

### <span id="page-41-0"></span>**Europa**

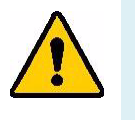

**WARNUNG!** Dies ist ein Produkt der Klasse A. Im häuslichen Bereich kann das Produkt Funkstörungen verursachen. In diesem Fall kann es sein, dass der Benutzer entsprechende Maßnahmen ergreifen muss.

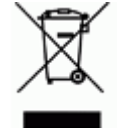

**WEEE-Richtlinie (Richtlinie über Elektro- und Elektronik-Altgeräte – Waste Electrical and Electronic Equipment Directive)** In Übereinstimmung mit der europäischen WEEE-Richtlinie muss dieses Gerät gemäß den Auflagen auf lokaler Ebene entsorgt werden.

#### <span id="page-41-1"></span>*RoHS-Richtlinie 2011/65/EU, 2015/863/EU*

Dieses Produkt ist mit der CE-Kennzeichnung versehen und entspricht der Richtlinie der Europäischen Union 2011/65/EU DES EUROPÄISCHEN PARLAMENTS UND DES RATES vom 8. Juni 2011 zur Beschränkung der Verwendung bestimmter gefährlicher Stoffe in Elektro- und Elektronikgeräten.

EU-Richtlinie 2015/863 vom 31. März 2015 (RoHS 3) ändert Anhang II der Richtlinie 2011/65/EU des Europäischen Parlaments und des Rates hinsichtlich der Liste der Stoffe, die Beschränkungen unterliegen.

#### <span id="page-41-2"></span>*Batterie-Richtlinie 2006/66/EG*

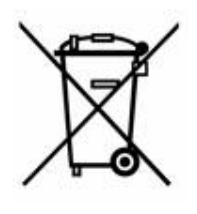

Dieses Produkt enthält einen wiederaufladbaren Lithium-Ionen-Akku. Mit der links abgebildeten durchgestrichenen Abfalltonne wird auf die "getrennte Sammlung" aller Batterien und Akkus gemäß der EU-Richtlinie 2006-66-EG hingewiesen. Batteriebenutzer dürfen Batterien nicht als unsortierten Hausmüll entsorgen. Diese Richtlinie legt die Rahmenbedingungen für die Rückgabe und das Recycling verbrauchter Batterien und Akkus fest, die getrennt gesammelt und am Ende ihrer Lebensdauer recycelt werden müssen. Entsorgen Sie die Batterie bitte in Übereinstimmung mit den lokalen Auflagen.

#### **Hinweis an Recycler:**

#### **So entfernen Sie den Lithium- Ionen Akku:**

- 1. Nehmen Sie das hintere Gehäuse ab und machen Sie den Lithium-Ionen-Akku ausfindig.
- 2. Schneiden Sie das rote Kabel durch.
- 3. Decken Sie das abgeschnittene Ende (Batterieseite des Schnitts) mit Isolierband ab.
- 4. Schneiden Sie die restlichen gelben und schwarzen Kabel in beliebiger Reihenfolge ab.
- 5. Die Batterie gemäß den örtlichen Vorschriften entsorgen.

### <span id="page-41-3"></span>**Türkei**

Türkisches Ministerium für Umwelt und Forstwirtschaft

(Richtlinie zur Beschränkung der Verwendung bestimmter gefährlicher Stoffe in Elektro- und Elektronikgeräten).

Türkiye Cumhuriyeti: EEE Yönetmeliğine Uygundur

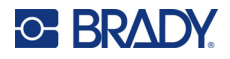

### <span id="page-42-0"></span>**China**

Die China-RoHS-Tabelle mit gefährlichen Stoffen im Zusammenhang mit diesem Produkt ist unter www.bradyid.com/M511compliance einsehbar.

### 警 告

此为 A 级产品。在生活环境中,该产品可能会造成无线电干扰。在这种情况下,可能需要用户对干扰 采取切实可行的措施。

#### 仅适用于非热带气候条件下安全使用

#### <span id="page-42-1"></span>**Taiwan**

Erklärung für Klasse A

警告使用者

這是甲類的資訊產品,在居住的環境中使用時,可能會造成射頻干擾,在這種情況下,使用者會被要求 採取某些適當的對策。

Die Erklärung für Taiwan zum Eindämmungsstatus von beschränkten Stoffen (RoHS-Erklärung) im Zusammenhang mit diesem Produkt ist unter www.BradyID.com/M511compliance einzusehen.

## <span id="page-42-2"></span>**Informationen zu behördlichen Auflagen für die Drahtlos-Technologie**

Auf dem Hostdrucker sind vorbehaltlich der jeweiligen Länderzertifizierung behördliche Kennzeichnungen angebracht, die darauf hinweisen, dass die entsprechenden Bluetooth-(Funk-) Zulassungen eingeholt wurden.

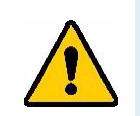

**WARNUNG!** Der Betrieb dieses Produkts ohne behördliche Zulassung ist gesetzeswidrig.

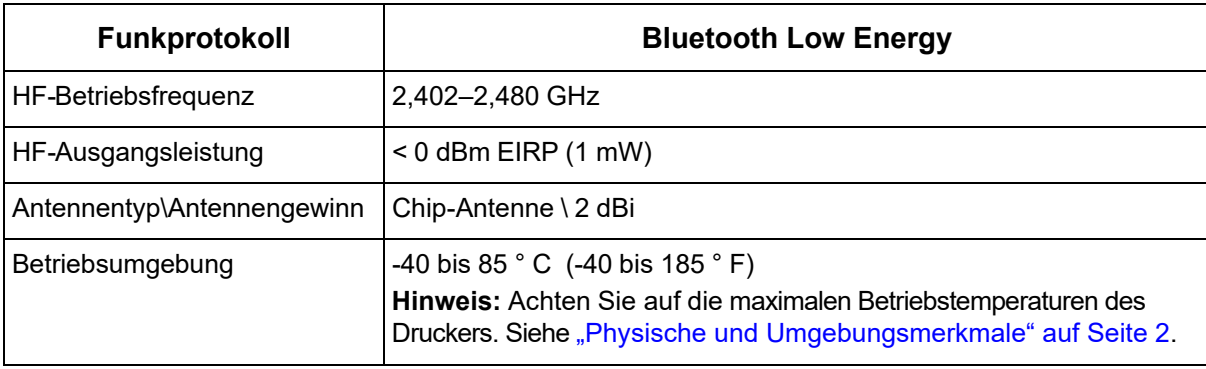

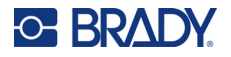

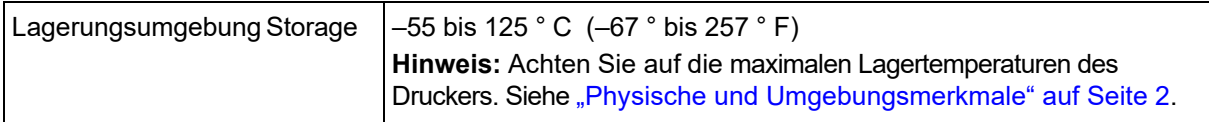

### <span id="page-43-0"></span>**USA**

**Anmerkung:** Dieses Produkt wurde getestet und hält die Grenzwerte für Digitalgeräte der Klasse A gemäß Abschnitt 15 der FCC-Richtlinien ein. Diese Grenzwerte dienen dem angemessenen Schutz vor schädlichen Funkstörungen, wenn das Gerät in einer gewerblichen Umgebung betrieben wird. Dieses Gerät erzeugt und nutzt Funkfrequenzenergie und kann diese aussenden. Daher können bei nicht ordnungsgemäßer Installation und nicht ordnungsgemäßer Verwendung gemäß der Bedienungsanleitung Störungen des Funkverkehrs verursacht werden.

Der Betrieb dieses Gerätes in einem Wohngebiet führt wahrscheinlich zu schädlichen Störungen. In diesem Fall notwendige Korrekturmaßnahmen gehen auf Kosten des Eigentümers.

Änderungen oder Modifikationen, die nicht ausdrücklich von der für die Einhaltung der Richtlinien verantwortlichen Partei genehmigt wurden, könnten die Befugnis des Benutzers für den Betrieb des Geräts nichtig machen.

Dieses Gerät hält den Abschnitt 15 der FCC-Richtlinien ein. Der Betrieb ist nur unter Einhaltung der beiden folgenden Bedingungen erlaubt: (1) Dieses Gerät darf keine schädliche Störung des Funkverkehrs verursachen, und (2) dieses Gerät muss empfangene Störungen aufnehmen, einschließlich solcher Störungen, die möglicherweise eine Beeinträchtigung des Betriebs verursachen.

**Erklärungen zur Kolokation:** Zur Einhaltung der Compliance-Anforderung darf die für diesen Sender verwendete Antenne nicht zusammen mit einem anderen Sender bzw. einer anderen Antenne gemeinsam aufgestellt oder betrieben werden, es sei denn, es handelt sich um Produkte, die bereits ihre Funkmodul-Zulassung erhalten haben.

**Richtlinien zur HF-Belastung:** Die abgestrahlte Ausgangsleistung dieses Produkts liegt weit unter den Belastungsgrenzwerten für Funkfrequenz. Trotzdem sollte beim normalen Betrieb von der PCB-Antenne des Bluetooth-Funkmoduls (intern) zu Kopf, Hals oder Körper ein Mindestabstand von 20 cm eingehalten werden, um zu verhindern, dass die Belastungsgrenzwerte für Funkfrequenz für eine unkontrollierte Umgebung möglicherweise überschritten werden.

### <span id="page-43-1"></span>**Kanada**

Ressort für Innovation, Wissenschaft und wirtschaftliche Entwicklung (Innovation, Science and Economic Development; ISED)

CAN ICES-3 (A)/NMB-3(A)

Dieses Gerät entspricht den lizenzbefreiten RSS-Normen von Industry Canada. Der Betrieb ist nur unter Einhaltung der beiden folgenden Bedingungen erlaubt:

- 1. Dieses Gerät darf keine Störstrahlung verursachen.
- 2. Dieses Gerät muss alle Störstrahlungen aufnehmen, u. a. Störstrahlungen, die zu einem unerwünschten Betrieb des Geräts führen könnten.

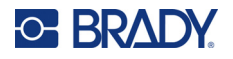

**Erklärungen zur Kolokation:** Zur Einhaltung der Compliance-Anforderung darf die für diesen Sender verwendete Antenne nicht zusammen mit einem anderen Sender bzw. einer anderen Antenne gemeinsam aufgestellt oder betrieben werden, es sei denn, es handelt sich um Produkte, die bereits ihre Funkmodul-Zulassung erhalten haben.

**Richtlinien zur HF-Belastung/Wichtiger Hinweis:** Dieses Gerät hält die von der IC festgelegten Strahlungsbelastungsgrenzwerte ein, die für eine unkontrollierte Umgebung gelten. Dieses Gerät sollte in einem Mindestabstand von 20 cm zwischen dem Heizkörper und Ihrem Körper installiert und betrieben werden.

### <span id="page-44-0"></span>**Mexiko**

IFT-Hinweis:

"La operación de este equipo está sujeta a las siguientes dos condiciones: (1) es posible que este equipo o dispositivo no cause interferencia perjudicial y (2) este equipo o dispositivo debe aceptar cualquier interferencia, incluyendo la que pueda causar su operación no deseada."

### <span id="page-44-1"></span>**Europäische Union**

Dies ist ein Produkt der Klasse A. In einer häuslichen Umgebung kann dieses Produkt Funkstörungen verursachen. In diesem Fall kann es sein, dass der Benutzer entsprechend Maßnahmen ergreifen muss.

Richtlinie über Funkanlagen (RED) 2014/53/EG

- a. das Frequenzband oder die Frequenzbänder, in dem bzw. in denen die Funkanlage betrieben wird; 2,401 GHz bis 2,483 GHz
- b. Die in dem Frequenzband oder den Frequenzbändern, in dem bzw. denen die Funkanlage betrieben wird, abgestrahlte maximale Sendeleistung; < +20 dBm EIRP (100 mW)

### <span id="page-44-2"></span>**International**

Das in Brady-Hostdruckern verwendete Bluetooth-Funkmodul erfüllt international anerkannte Normen in Bezug auf die Begrenzung der menschlichen Belastung durch elektromagnetische Felder, d. h. EN 62311 "Assessment of electronic and electrical equipment related to human exposure restrictions for electromagnetic fields (0 Hz - 300 GHz)" [Beurteilung von elektronischen und elektrischen Geräten im Zusammenhang mit der Begrenzung der menschlichen Belastung gegenüber elektromagnetischen Feldern (0 Hz bis 300 GHz)].

### <span id="page-44-3"></span>**Japan**

MIC\TELEC: 005-102490

当該機器には電波法に基づく、技術基準適合証明等を受けた特定無線設備を装着し ている。

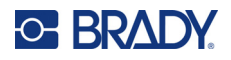

### <span id="page-45-0"></span>**Indonesien**

**92834/SDPPI/2023 13404**

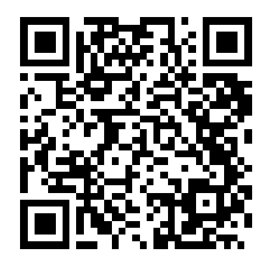

**92837/SDPPI/2023 14517**

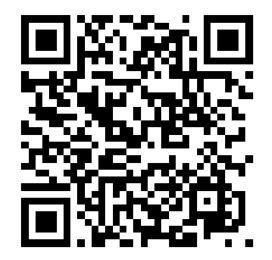

### <span id="page-45-1"></span>**China**

CMIITID: 2023DJ13528

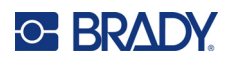

# <span id="page-46-0"></span>**B Lizenzierung**

## <span id="page-46-1"></span>**FreeRTOS**

Hiermit wird jeder Person, die eine Kopie dieser Software und der zugehörigen Dokumentationsdateien (die "Software") erwirbt, kostenlos die Erlaubnis erteilt, uneingeschränkt mit der Software zu handeln. Dies schließt u. a. die Rechte ein, die Software zu verwenden, zu kopieren, zu modifizieren, zusammenzuführen, zu veröffentlichen, zu vertreiben, zu unterlizenzieren und/oder zu verkaufen, und Personen, denen die Software zur Verfügung gestellt wird, selbiges zu gestatten, vorbehaltlich der folgenden Bedingungen: Der obige Urheberrechtshinweis und dieser Genehmigungshinweis müssen in allen Kopien oder wesentlichen Teilen der Software enthalten sein. DIE SOFTWARE WIRD "OHNE MÄNGELGEWÄHR", OHNE AUSDRÜCKLICHE ODER INKLUDIERTE GARANTIE JEGLICHER ART BEREITGESTELLT, DARUNTER DIE GARANTIE DER HANDELSÜBLICHKEIT, DER EIGNUNG FÜR EINEN BESTIMMTEN ZWECK UND DER NICHTVERLETZUNG VON RECHTEN. UNTER KEINEN UMSTÄNDEN HAFTEN DIE AUTOREN ODER URHEBERRECHTSINHABER FÜR ANSPRÜCHE, SCHÄDEN ODER SONSTIGE VERBINDLICHKEITEN, DIE SICH – DURCH VERTRAG, UNERLAUBTE HANDLUNGEN ODER ANDERWEITIG – AUS DER SOFTWARE ODER DER NUTZUNG ODER DEM SONSTIGEN UMGANG MIT DER SOFTWARE ERGEBEN ODER DAMIT ZUSAMMENHÄNGEN.

### <span id="page-46-2"></span>**Newlib**

© Dave Nadler 2017–2020, Alle Rechte vorbehalten.

Web: http://www.nadler.com

E-Mail: drn@nadler.com

Die Weiterverbreitung und Verwendung in Quell- und Binärform, mit oder ohne Änderungen, ist gestattet, sofern die folgenden Bedingungen erfüllt sind:

- Die Verwendung oder Weitergabe des Quellcodes muss den obigen Urheberrechtshinweis, diese Liste von Bedingungen und den nachfolgenden Haftungsausschluss enthalten.
- Bei der Verwendung oder Weitergabe des Quellcodes müssen ALLE URSPRÜNGLICHEN KOMMENTARE beibehalten werden, und JEGLICHE ÄNDERUNGEN MÜSSEN DOKUMENTIERT WERDEN, EINSCHLIESSLICH:
	- Grund für die Änderung (Zweck)
	- Funktionelle Veränderung
	- Datum und Kontaktdaten des Autors
- – Weiterverbreitungen in Binärform müssen den obigen Urheberrechtshinweis, diese Liste von Bedingungen und den nachfolgenden Haftungsausschluss in der Dokumentation und/oder anderen mit der Verteilung gelieferten Materialien wiedergeben.

DIESE SOFTWARE WIRD VON DEN URHEBERRECHTSINHABERN UND BEITRAGSZAHLERN IN DER VORLIEGENDEN FORM ZUR VERFÜGUNG GESTELLT. JEGLICHE AUSDRÜCKLICHE ODER STILLSCHWEIGENDE GARANTIEN, DARUNTER DIE STILLSCHWEIGENDE GARANTIE DER MARKTGÄNGIGKEIT UND EIGNUNG FÜR EINEN BESTIMMTEN ZWECK, WIRD ABGELEHNT. IN KEINEM FALL HAFTEN DER URHEBERRECHTSINHABER ODER DIE MITWIRKENDEN FÜR DIREKTE, INDIREKTE, ZUFÄLLIGE, BESONDERE, BEISPIELHAFTE

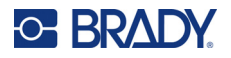

SCHÄDEN ODER FOLGESCHÄDEN (DARUNTER DIE BESCHAFFUNG VON ERSATZGÜTERN ODER -DIENSTLEISTUNGEN, NUTZUNGS-, DATEN- ODER GEWINNVERLUSTE ODER GESCHÄFTSUNTERBRECHUNGEN), WIE AUCH IMMER DIESE VERURSACHT WURDEN UND AUF WELCHER HAFTUNGSTHEORIE SIE BERUHEN, SEI ES AUS VERTRAG, VERSCHULDENSUNABHÄNGIGER HAFTUNG ODER UNERLAUBTER HANDLUNG (EINSCHLIESSLICH FAHRLÄSSIGKEIT ODER ANDERWEITIG), DIE SICH IN IRGENDEINER WEISE AUS DER NUTZUNG DIESER SOFTWARE ERGEBEN, AUCH WENN AUF DIE MÖGLICHKEIT SOLCHER SCHÄDEN HINGEWIESEN WURDE.

## <span id="page-47-0"></span>**CMSIS**

Copyright © 2022 ARM Limited. Alle Rechte vorbehalten.

Lizenziert unter der Apache-Lizenz, Version 2.0 (die "Lizenz"); Sie dürfen diese Datei nur in Übereinstimmung mit der Lizenz verwenden.

Sofern nicht durch geltendes Recht oder schriftliche Vereinbarung anderes gilt, erfolgt der Vertrieb der Software, die unter dieser Lizenz vertrieben wird, OHNE MÄNGELGEWÄHR, OHNE GARANTIEN ODER BEDINGUNGEN IRGENDEINER ART, weder ausdrücklich noch stillschweigend. Siehe die Lizenz für die spezifische Sprache, die Berechtigungen und Einschränkungen unter der Lizenz regelt.

### <span id="page-47-1"></span>**Apache-Lizenz**

Version 2.0, Januar 2004

http://www.apache.org/licenses/

BEDINGUNGEN FÜR DIE NUTZUNG, VERVIELFÄLTIGUNG UND VERBREITUNG

1. Definitionen.

"Lizenz" bezeichnet die Bedingungen für die Nutzung, Vervielfältigung und Verbreitung gemäß Definition in den Abschnitten 1 bis 9 dieses Dokuments.

"Lizenzgeber" bezeichnet den Urheberrechtsinhaber oder die vom Urheberrechtsinhaber autorisierte Stelle, die die Lizenz erteilt.

"Rechtsträger" ist der Zusammenschluss des handelnden Rechtsträgers und aller anderen Rechtsträger, die diesen Rechtsträger kontrollieren, von ihm kontrolliert werden oder mit ihm unter gemeinsamer Kontrolle stehen. Im Sinne dieser Definition bedeutet "Kontrolle" (i) die direkte oder indirekte Befugnis, die Ausrichtung oder das Management eines solchen Unternehmens vertraglich oder anderweitig zu bestimmen oder (ii) das Eigentum an fünfzig Prozent (50 %) oder mehr der ausstehenden Aktien zu halten oder (iii) das wirtschaftliche Eigentum an einem solchen Unternehmen zu haben. "Sie" (oder "Ihr/e") bezieht sich auf eine natürliche oder juristische Person, die die durch diese Lizenz gewährten Rechte ausübt.

Unter "Quellcode" ist die bevorzugte Form für die Durchführung von Änderungen zu verstehen, darunter der Software-Quellcode, der Quellcode der Dokumentation und die Konfigurationsdateien.

Unter "Objekt"-Form ist jede Form zu verstehen, die durch mechanische Transformation oder Übersetzung einer Quellform entsteht, darunter kompilierter Objektcode, generierte Dokumentationen und Konvertierungen in andere Medientypen.

"Werk" bezeichnet das urheberrechtlich geschützte Werk, sei es in Quell- oder Objektform, das unter der Lizenz zur Verfügung gestellt wird, wie es durch einen Urheberrechtsvermerk angezeigt wird, der in dem Werk enthalten oder diesem beigefügt ist (ein Beispiel ist im Anhang unten aufgeführt).

"Abgeleitete Werke" sind alle Werke in Quell- oder Objektform, die auf dem Werk beruhen (oder davon abgeleitet sind) und deren redaktionelle Überarbeitungen, Anmerkungen,

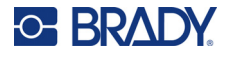

Ausarbeitungen oder sonstige Änderungen in ihrer Gesamtheit ein Originalwerk darstellen. Im Sinne dieser Lizenz schließen abgeleitete Werke keine Werke ein, die von den Schnittstellen des Schutzgegenstandes und seiner abgeleiteten Werke trennbar bleiben oder diese lediglich verlinken (oder namentlich verbinden).

"Beitrag" bezeichnet jedes urheberrechtlich geschützte Werk, einschließlich der Originalversion des Schutzgegenstandes und aller Änderungen oder Ergänzungen dieses Schutzgegenstandes oder davon abgeleiteter Werke, das dem Lizenzgeber vom Urheberrechtsinhaber oder von einer natürlichen oder juristischen Person, die zur Einreichung im Namen des Urheberrechtsinhabers befugt ist, absichtlich zur Aufnahme in den Schutzgegenstand vorgelegt wird. Im Sinne dieser Definition bedeutet "Einreichung" jede Form von elektronischer, mündlicher oder schriftlicher Kommunikation, die an den Lizenzgeber oder seine Vertreter gerichtet ist, darunter Kommunikation in elektronischen Mailinglisten, Quellcode-Kontrollsystemen und Problemverfolgungssystemen, die vom Lizenzgeber oder in seinem Namen zum Zweck der Diskussion und Verbesserung des Schutzgegenstandes verwaltet werden, jedoch mit Ausnahme von Kommunikation, die vom Urheberrechtsinhaber deutlich sichtbar als "Kein Beitrag" gekennzeichnet oder anderweitig schriftlich bezeichnet ist.

"Mitwirkende" bezeichnet den Lizenzgeber und jede natürliche oder juristische Person, in deren Namen ein Beitrag beim Lizenzgeber eingegangen ist und anschließend in den Schutzgegenstand aufgenommen wurde.

- 2. Gewährung einer Urheberrechtslizenz. Vorbehaltlich der Bestimmungen und Bedingungen dieser Lizenz gewährt Ihnen jeder Mitwirkende hiermit eine unbefristete, weltweite, nicht ausschließliche, kostenlose, unwiderrufliche Urheberrechtslizenz zur Vervielfältigung, Erstellung abgeleiteter Werke, öffentlichen Darstellung, öffentlichen Aufführung, Unterlizenzierung und Verbreitung des Werks und solcher abgeleiteter Werke in Quell- oder Objektform.
- 3. Gewährung einer Patentlizenz. Vorbehaltlich der Bestimmungen und Bedingungen dieser Lizenz gewährt Ihnen jeder Mitwirkende hiermit eine unbefristete, weltweite, nicht-exklusive, kostenlose, gebührenfreie und unwiderrufliche (mit den in diesem Abschnitt angegebenen Ausnahmen) Patentlizenz, um den Schutzgegenstand herzustellen, herstellen zu lassen, zu nutzen, zum Verkauf anzubieten, zu verkaufen, zu importieren und anderweitig zu übertragen, wobei eine solche Lizenz nur für diejenigen Patentansprüche gilt, die von einem solchen Mitwirkenden lizenziert werden können und die notwendigerweise durch seinen Beitrag bzw. seine Beiträge allein oder durch die Kombination seines Beitrags bzw. seiner Beiträge mit dem Schutzgegenstand, zu dem dieser Beitrag bzw. diese Beiträge eingereicht wurden, verletzt werden. Wenn Sie einen Patentrechtsstreit gegen eine juristische Person anstrengen (einschließlich einer Gegenklage in einem Rechtsstreit), in dem behauptet wird, dass der Schutzgegenstand oder ein in den Schutzgegenstand integrierter Beitrag eine direkte oder mittelbare Patentverletzung darstellt, enden alle Patentlizenzen, die Ihnen im Rahmen dieser Lizenz für diesen Schutzgegenstand gewährt wurden, mit dem Datum der Einreichung eines solchen Rechtsstreits.
- 4. Weiterverbreitung. Sie dürfen Kopien des Werks oder davon abgeleiteter Werke in jedem Medium, mit oder ohne Änderungen, und in Quell- oder Objektform vervielfältigen und verbreiten, sofern Sie die folgenden Bedingungen erfüllen:
	- (a) Sie müssen allen anderen Empfängern des Schutzgegenstandes oder abgeleiteter Werke eine Kopie dieser Lizenz aushändigen; und
	- (b). Sie müssen dafür sorgen, dass alle geänderten Dateien deutliche Hinweise darauf tragen, dass Sie die Dateien geändert haben; und
	- (c). Im Quelltext der von Ihnen verbreiteten abgeleiteten Werke müssen Sie alle Hinweise auf Urheberrechte, Patente, Markenzeichen und Zuschreibungen aus dem Quelltext des Werks beibehalten, mit Ausnahme derjenigen Hinweise, die sich nicht auf einen Teil der abgeleiteten Werke beziehen, und Wenn das Werk zusammen mit einer "HINWEIS"-

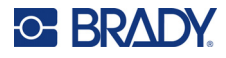

Textdatei verbreitet wird, müssen alle abgeleiteten Werke, die Sie verbreiten, eine lesbare Kopie der in der HINWEIS-Datei enthaltenen Hinweise auf die Urheberschaft enthalten, mit Ausnahme der Hinweise, die sich auf nicht auf einen Teil der abgeleiteten Werke beziehen, und zwar an mindestens einer der folgenden Stellen: innerhalb einer HINWEIS-Textdatei, die zusammen mit den abgeleiteten Werken verbreitet wird, innerhalb des Quelltextes oder der Dokumentation, wenn diese zusammen mit den abgeleiteten Werken bereitgestellt wird, oder innerhalb einer von den abgeleiteten Werken erzeugten Anzeige, falls und an der Stelle, an der derartige Hinweise Dritter normalerweise erscheinen. Der Inhalt der HINWEIS-Datei dient nur zu Informationszwecken und stellt keine Änderung der Lizenz dar. In abgeleiteten Werken, die Sie verbreiten, dürfen Sie eigene Hinweise auf die Urheberschaft hinzufügen, und zwar neben oder als Zusatz zum HINWEIS-Text des Werks, vorausgesetzt, dass solche zusätzlichen Hinweise auf die Urheberschaft nicht als Änderung der Lizenz ausgelegt werden können.

Sie können Ihren Modifikationen einen eigenen Urheberrechtsvermerk hinzufügen und zusätzliche oder andere Lizenzbedingungen für die Nutzung, Vervielfältigung oder Verbreitung Ihrer Modifikationen oder für solche abgeleiteten Werke als Ganzes vorsehen, vorausgesetzt, dass Ihre Nutzung, Vervielfältigung und Verbreitung des Werks ansonsten mit den in dieser Lizenz festgelegten Bedingungen übereinstimmt.

- 5. Einreichung von Beiträgen. Sofern Sie nicht ausdrücklich etwas anderes erklären, unterliegt jeder Beitrag, den Sie dem Lizenzgeber absichtlich zur Aufnahme in den Schutzgegenstand übermitteln, den Bestimmungen und Bedingungen dieser Lizenz, ohne zusätzliche Bestimmungen oder Bedingungen. Ungeachtet der obigen Ausführungen ersetzen oder ändern die vorliegenden Bestimmungen nicht die Bedingungen eines separaten Lizenzvertrags, den Sie mit dem Lizenzgeber in Bezug auf solche Beiträge abgeschlossen haben.
- 6. Marken. Diese Lizenz gewährt nicht die Erlaubnis, die Handelsnamen, Warenzeichen, Dienstleistungsmarken oder Produktnamen des Lizenzgebers zu verwenden, es sei denn, dies ist für eine angemessene und übliche Verwendung zur Beschreibung des Ursprungs des Schutzgegenstandes und zur Wiedergabe des Inhalts der HINWEIS-Datei erforderlich.
- 7. Gewährleistungsausschluss. Sofern nicht durch geltendes Recht vorgeschrieben oder schriftlich vereinbart, stellt der Lizenzgeber den Schutzgegenstand (und jeder Mitwirkende seine Beiträge) "OHNE MÄNGELGEWÄHR" zur Verfügung, also OHNE ausdrückliche oder stillschweigende GEWÄHRLEISTUNGEN ODER BEDINGUNGEN IRGENDWELCHER ART, darunter Gewährleistungen oder Bedingungen eines EIGENTUMSRECHTS, der NICHTVERLETZUNG VON RECHTEN, der HANDELSÜBLICHKEIT oder der EIGNUNG FÜR EINEN BESTIMMTEN ZWECK. Sie sind allein dafür verantwortlich, die Angemessenheit der Nutzung oder Weiterverbreitung des Schutzgegenstandes einzuschätzen, und übernehmen alle Risiken, die mit der Ausübung Ihrer Rechte aus dieser Lizenz verbunden sind.
- 8. Haftungsbeschränkung. In keinem Fall und unter keiner Rechtstheorie, weder aus unerlaubter Handlung (einschließlich Fahrlässigkeit) noch aus Vertrag oder anderweitig, es sei denn, dies ist gesetzlich vorgeschrieben (z. B. vorsätzliche und grob fahrlässige Handlungen) oder schriftlich vereinbart, haftet ein Mitwirkender Ihnen gegenüber für Schäden, einschließlich direkter, indirekter, besonderer, zufälliger oder Folgeschäden jeglicher Art, die sich aus dieser Lizenz oder aus der Nutzung oder Unmöglichkeit der Nutzung des Schutzgegenstandes ergeben (darunter Schäden durch Verlust von Firmenwert, Arbeitsunterbrechung, Computerausfall oder Fehlfunktionen oder alle anderen kommerziellen Schäden oder Verluste), selbst wenn der Mitwirkende auf die Möglichkeit solcher Schäden hingewiesen worden ist.
- 9. Übernahme von Garantie oder zusätzlicher Haftung. Bei der Weiterverbreitung des Schutzgegenstandes oder davon abgeleiteter Werke können Sie die Übernahme von

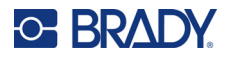

Support-, Gewährleistungs-, Entschädigungs- oder anderen mit dieser Lizenz konformen Haftungsverpflichtungen und/oder -rechten anbieten und dafür eine Gebühr verlangen. Bei der Übernahme solcher Verpflichtungen dürfen Sie jedoch nur in Ihrem eigenen Namen und auf Ihre alleinige Verantwortung handeln, nicht im Namen eines anderen Mitwirkenden, und sie müssen sich bereit erklären, alle Mitwirkenden von jeglicher Haftung freizustellen, zu verteidigen und in Bezug auf Haftungspflichten oder gegen diese geltend gemachte Forderungen schadlos zu halten, die diesem Mitwirkenden aufgrund der Übernahme einer solchen Garantie oder zusätzlichen Haftung entsteht oder gegen ihn geltend gemacht wird.

ENDE DER BEDINGUNGEN UND KONDITIONEN

## <span id="page-50-0"></span>**RapidJSON**

Copyright © 2015 THL A29 Limited, ein Unternehmen von Tencent, und Milo Yip. Alle Rechte vorbehalten. Wenn Sie eine Kopie der RapidJSON-Binärdatei von Tencent heruntergeladen haben, beachten Sie bitte, dass die RapidJSON-Binärdatei unter der MIT-Lizenz lizenziert ist.

Wenn Sie eine Kopie des RapidJSON-Quellcodes von Tencent heruntergeladen haben, beachten Sie bitte, dass der RapidJSON-Quellcode unter der MIT-Lizenz lizenziert ist, mit Ausnahme der unten aufgeführten Komponenten von Drittanbietern, für die andere Lizenzbedingungen gelten. Die Integration von RapidJSON in Ihre eigenen Projekte erfordert möglicherweise die Einhaltung der MIT-Lizenzbedingungen sowie die der anderen Lizenzen, die für die in RapidJSON enthaltenen Drittanbieter-Komponenten gelten. Um die problematische JSON-Lizenz in Ihren eigenen Projekten zu vermeiden, genügt es, das Verzeichnis bin/jsonchecker/ auszuschließen, denn dies ist der einzige Code, für den die JSON-Lizenz gilt.

Diese Datei enthält eine Kopie der MIT-Lizenz.

Sonstige Abhängigkeiten und Lizenzen:

Open-Source-Software, lizenziert unter der BSD-Lizenz:

--------------------------------------------------------------------

Die msinttypes r29

Copyright © 2006- 2013 Alexander Chemeris

Alle Rechte vorbehalten.

Die Weiterverbreitung und Verwendung in Quell- und Binärform, mit oder ohne Änderungen, ist gestattet, sofern die folgenden Bedingungen erfüllt sind:

- Bei der Weitergabe des Quellcodes müssen der obige Urheberrechtsvermerk, diese Liste von Bedingungen und der nachfolgende Haftungsausschluss beibehalten werden.
- Weiterverbreitungen in Binärform müssen den obigen Urheberrechtshinweis, diese Liste von Bedingungen und den nachfolgenden Haftungsausschluss in der Dokumentation und/oder anderen mit der Verteilung gelieferten Materialien wiedergeben.
- Um von dieser Software abgeleitete Produkte zu unterstützen oder zu bewerben, dürfen ohne ausdrückliche vorherige schriftliche Genehmigung weder der Name des Urheberrechtsinhabers noch die Namen der Mitwirkenden verwendet werden.

DIESE SOFTWARE WIRD VON DEN URHEBERRECHTSINHABERN UND BEITRAGSZAHLERN IN DER VORLIEGENDEN FORM ZUR VERFÜGUNG GESTELLT. JEGLICHE AUSDRÜCKLICHE ODER STILLSCHWEIGENDE GARANTIEN, DARUNTER DIE STILLSCHWEIGENDE GARANTIE DER MARKTGÄNGIGKEIT UND EIGNUNG FÜR EINEN BESTIMMTEN ZWECK, WIRD ABGELEHNT. IN KEINEM FALL HAFTEN DER UND DIE VERWALTER UND MITWIRKENDEN FÜR DIREKTE, INDIREKTE, ZUFÄLLIGE, BESONDERE, BEISPIELHAFTE ODER FOLGESCHÄDEN (DARUNTER DIE BESCHAFFUNG VON ERSATZGÜTERN ODER -DIENSTLEISTUNGEN, NUTZUNGS-, DATEN- ODER GEWINNVERLUSTE ODER GESCHÄFTSUNTERBRECHUNGEN),

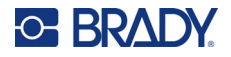

WIE AUCH IMMER DIESE VERURSACHT WURDEN UND AUF WELCHER HAFTUNGSTHEORIE SIE BERUHEN, SEI ES AUS VERTRAG, VERSCHULDENSUNABHÄNGIGER HAFTUNG ODER UNERLAUBTER HANDLUNG (EINSCHLIESSLICH FAHRLÄSSIGKEIT ODER ANDERWEITIG), DIE SICH IN IRGENDEINER WEISE AUS DER NUTZUNG DIESER SOFTWARE ERGEBEN, AUCH WENN AUF DIE MÖGLICHKEIT SOLCHER SCHÄDEN HINGEWIESEN WURDE.

Open-Source-Software, lizenziert unter der JSON-Lizenz:

--------------------------------------------------------------------

json.org Copyright © 2002 JSON.org Alle Rechte vorbehalten.

JSON\_checker Copyright © 2002 JSON.org Alle Rechte vorbehalten.

Bedingungen der JSON-Lizenz:

--------------------------------------------------------------------

Hiermit wird jeder Person, die eine Kopie dieser Software und der zugehörigen Dokumentationsdateien (die "Software") erwirbt, kostenlos die Erlaubnis erteilt, uneingeschränkt mit der Software zu handeln. Dies schließt u. a. die Rechte ein, die Software zu verwenden, zu kopieren, zu modifizieren, zusammenzuführen, zu veröffentlichen, zu vertreiben, zu unterlizenzieren und/oder zu verkaufen, und Personen, denen die Software zur Verfügung gestellt wird, selbiges zu gestatten, vorbehaltlich der folgenden Bedingungen:

Der obige Urheberrechtshinweis und dieser Genehmigungshinweis müssen in allen Kopien oder wesentlichen Teilen der Software enthalten sein.

Die Software soll für gute und nicht für das böse Zwecke eingesetzt werden.

DIE SOFTWARE WIRD OHNE MÄNGELGEWÄHR UND OHNE JEGLICHE AUSDRÜCKLICHE ODER STILLSCHWEIGENDE GARANTIE BEREITGESTELLT, DARUNTER DIE GARANTIE DER MARKTGÄNGIGKEIT, DER EIGNUNG FÜR EINEN BESTIMMTEN ZWECK UND DER NICHTVERLETZUNG VON RECHTEN. IN KEINEM FALL HAFTEN DIE AUTOREN ODER URHEBERRECHTSINHABER FÜR ANSPRÜCHE, SCHÄDEN ODER SONSTIGE VERBINDLICHKEITEN, SEI ES AUS VERTRAG, UNERLAUBTER HANDLUNG ODER ANDERWEITIG, DIE SICH AUS DER SOFTWARE ODER DER NUTZUNG ODER DEM SONSTIGEN UMGANG MIT DER SOFTWARE ERGEBEN ODER DAMIT ZUSAMMENHÄNGEN.

Bedingungen der MIT-Lizenz:

--------------------------------------------------------------------

Hiermit wird jeder Person, die eine Kopie dieser Software und der zugehörigen Dokumentationsdateien (die "Software") erwirbt, kostenlos die Erlaubnis erteilt, uneingeschränkt mit der Software zu handeln. Dies schließt u. a. die Rechte ein, die Software zu verwenden, zu kopieren, zu modifizieren, zusammenzuführen, zu veröffentlichen, zu vertreiben, zu unterlizenzieren und/oder zu verkaufen, und Personen, denen die Software zur Verfügung gestellt wird, selbiges zu gestatten, vorbehaltlich der folgenden Bedingungen:

Der obige Urheberrechtshinweis und dieser Genehmigungshinweis müssen in allen Kopien oder wesentlichen Teilen der Software enthalten sein.

DIE SOFTWARE WIRD OHNE MÄNGELGEWÄHR UND OHNE JEGLICHE AUSDRÜCKLICHE ODER STILLSCHWEIGENDE GARANTIE BEREITGESTELLT, DARUNTER DIE GARANTIE DER MARKTGÄNGIGKEIT, DER EIGNUNG FÜR EINEN BESTIMMTEN ZWECK UND DER NICHTVERLETZUNG VON RECHTEN. IN KEINEM FALL HAFTEN DIE AUTOREN ODER URHEBERRECHTSINHABER FÜR ANSPRÜCHE, SCHÄDEN ODER SONSTIGE VERBINDLICHKEITEN, SEI ES AUS VERTRAG, UNERLAUBTER HANDLUNG ODER ANDERWEITIG, DIE SICH AUS DER SOFTWARE ODER DER NUTZUNG ODER DEM SONSTIGEN UMGANG MIT DER SOFTWARE ERGEBEN ODER DAMIT ZUSAMMENHÄNGEN.